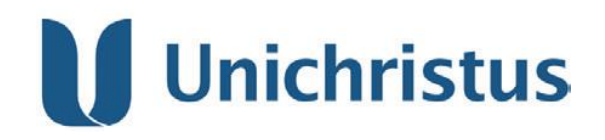

**CENTRO UNIVERSITÁRIO CHRISTUS**

**CURSO DE ENGENHARIA CIVIL**

**ARISTEU NOGUEIRA LIMA JÚNIOR**

**ANÁLISE DA APLICAÇÃO DA METODOLOGIA BIM NA QUANTIFICAÇÃO DE MATERIAIS DE RESIDÊNCIA UNIFAMILIAR**

> **Fortaleza - CE 2022**

ARISTEU NOGUEIRA LIMA JÚNIOR

# ANÁLISE DA APLICAÇÃO DA METODOLOGIA BIM NA QUANTIFICAÇÃO DE MATERIAIS DE RESIDÊNCIA UNIFAMILIAR

Trabalho de Conclusão de Curso apresentado ao Curso de Engenharia Civil do Centro Universitário Christus, como requisito para obtenção do título de bacharel em Engenharia Civil.

Orientador: José Willington Gondim Oliveira, M.Sc.

Fortaleza 2022

Dados Internacionais de Catalogação na Publicação Centro Universitário Christus - Unichristus Gerada automaticamente pelo Sistema de Elaboração de Ficha Catalográfica do Centro Universitário Christus - Unichristus, com dados fornecidos pelo(a) autor(a)

Júnior, Aristeu Nogueira Lima. SUINO, AISLEU NOGUEIR CINA<br>ANÁLISE DA APLICAÇÃO DA METODOLOGIA BIM NA<br>QUANTIFICAÇÃO DE MATERIAIS DE RESIDÊNCIA UNIFAMILIAR / Aristeu Nogueira Lima Júnior. - 2022. 89 f. : il. color. Trabalho de Conclusão de Curso (Graduação) - Centro Universitário Christus - Unichristus, Curso de Engenharia Civil, Fortaleza, 2022. Orientação: Prof. Me. José Willington Gondim Oliveira. 1. Metodologia BIM. 2. Revit. 3. AutoCAD. 4. Quantitativo. 5.<br>Orgamento. I. Título.

CDD 624

ARISTEU NOGUEIRA LIMA JÚNIOR

## COMPARATIVO ENTRE O USO DE METODOLOGIAS CAD E BIM PARA A QUANTIFICAÇÃO DE MATERIAIS DE UMA RESIDÊNCIA UNIFAMILIAR

Trabalho de Conclusão de Curso apresentado ao Curso de Engenharia Civil do Centro Universitário Christus, como requisito para obtenção do título de bacharel em Engenharia Civil.

Orientador: José Willington Gondim Oliveira, M.Sc.

Aprovada em \_\_\_\_/\_\_\_\_\_/\_\_\_\_\_\_\_.

## BANCA EXAMINADORA

Prof. Me. José Willington de Oliveira Gondim Centro Universitário Christus (UNICHRISTUS)

\_\_\_\_\_\_\_\_\_\_\_\_\_\_\_\_\_\_\_\_\_\_\_\_\_\_\_\_\_\_\_\_\_\_\_\_\_\_\_\_\_\_

\_\_\_\_\_\_\_\_\_\_\_\_\_\_\_\_\_\_\_\_\_\_\_\_\_\_\_\_\_\_\_\_\_\_\_\_\_\_\_\_\_\_\_ Prof. Me. Kelma Pinheiro Leite Centro Universitário Christus (UNICHRISTUS)

Prof. Ricardo Leandro Santos Araújo Centro Universitário Christus (UNICHRISTUS)

\_\_\_\_\_\_\_\_\_\_\_\_\_\_\_\_\_\_\_\_\_\_\_\_\_\_\_\_\_\_\_\_\_\_\_\_\_\_\_\_\_\_\_

## **AGRADECIMENTOS**

Primeiramente agradeço à Deus por toda a força e coragem que me destes para a realização deste sonho.

Agradeço também à minha família que sempre esteve ao meu lado me apoiando sem medir esforços para que esse sonho se tornasse realidade.

Agradeço ao meu orientador José Willington por ter aceitado este desafio, sempre me dando apoio e me incentivando a melhorar. Obrigado pelo suporte, pelas correções e pela confiança.

Agradeço à Unichristus pelo ambiente de estudos proporcionado e aos professores do curso de Engenharia Civil por terem compartilhado suas experiências e sabedoria, enriquecendo o aprendizado de seus alunos.

Por fim, agradeço a todos que de alguma forma, direta ou indiretamente participaram da realização dessa jornada.

"Primeiro diga a si mesmo o que você seria; então faça o que você tem que fazer."

(EPICTETO)

#### **RESUMO**

O orçamento de obras é um dos processos mais importantes para a execução de um edifício, pois é por meio dele que se torna possível analisar a efetividade econômica da obra. Durante a elaboração do orçamento, o levantamento de quantitativos é uma das etapas mais importantes, já que, qualquer falha no seu processo de elaboração pode desenvolver danos a progressão das etapas da construção, resultando em atrasos e gastos não previstos. Assim, esse trabalho tem como objetivo comparar, através de um estudo quantitativo de uma residência unifamiliar, a eficiência da metodologia *BIM* aplicada com o *software Revit* com a metodologia tradicional com o uso do *software AutoCad* para a obtenção de quantitativos de materiais a serem usados na obra dos projetos de arquitetura, estrutura, hidrossanitário e elétrico A partir dos dados obtidos, foi possível concluir que o *BIM* apresenta uma maior confiabilidade em seus resultados devido a criação de um modelo 3D do projeto, garantindo precisão e eficiência na obtenção dos quantitativos.

**Palavras-chave:** Metodologia *BIM*; *Revit*; *AutoCAD*; Quantitativo; Orçamento.

### **ABSTRACT**

*The construction budget is one of the most important processes for the execution of a building, as it is through it that it becomes possible to analyze the economic effectiveness of the work. During the preparation of the budget, the quantitative survey is one of the most important steps, since any failure in its preparation process can damage the progression of the construction stages, resulting in delays and unforeseen expenses. Thus, this work aims to compare, through a quantitative study of a singlefamily residence, the efficiency of the BIM methodology applied with the Revit software with the traditional methodology with the use of AutoCad software to obtain quantitative materials to be used in the construction. architectural, structural, hydrosanitary and electrical project work from the data obtained, it was possible to conclude that BIM presents greater reliability in its results due to the creation of a 3D model of the project, guaranteeing precision and efficiency in obtaining the quantitative.*

*Keywords: BIM Methodology; Revit; AutoCAD; Quantitative; Budget.*

# LISTA DE ILUSTRAÇÕES

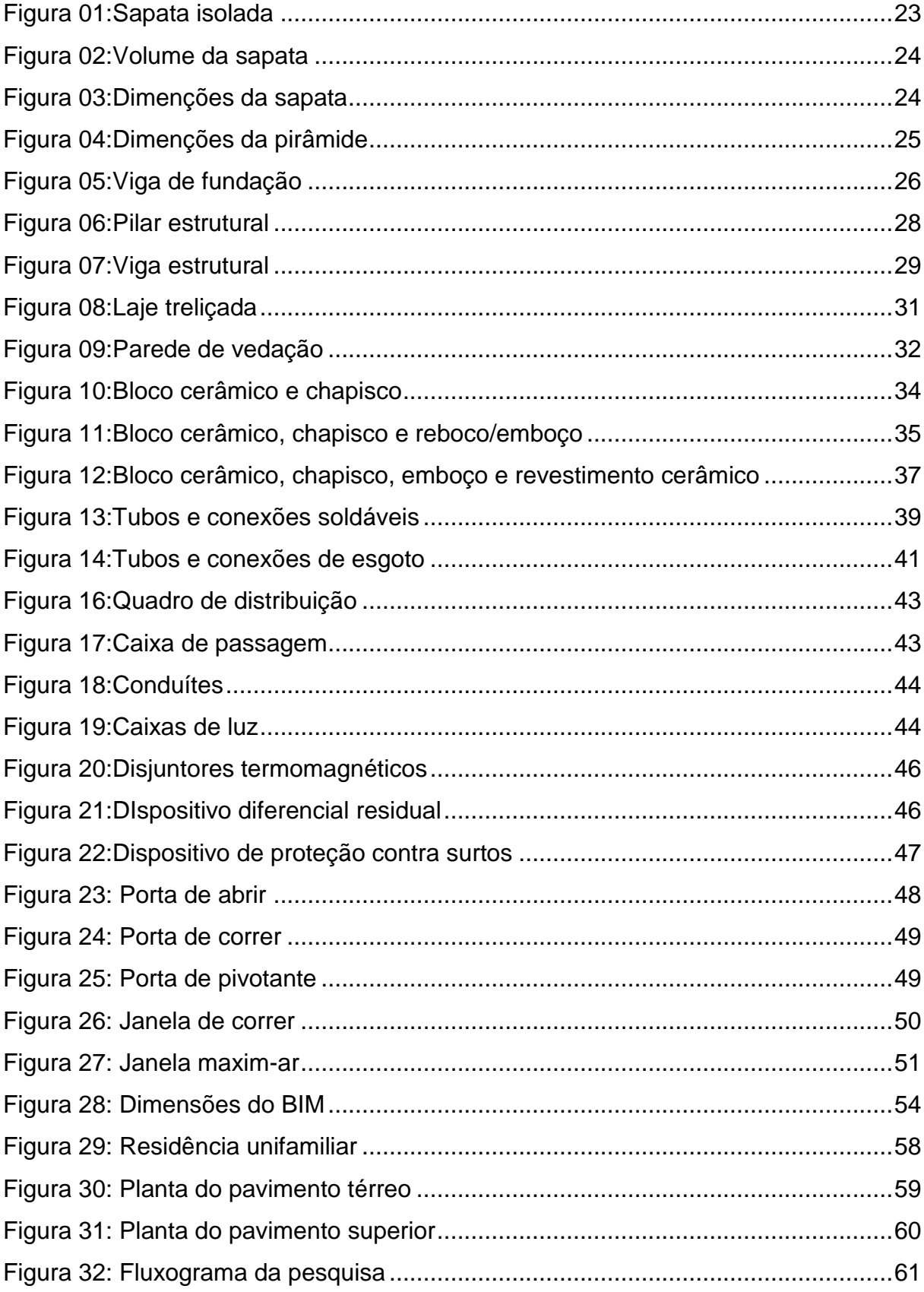

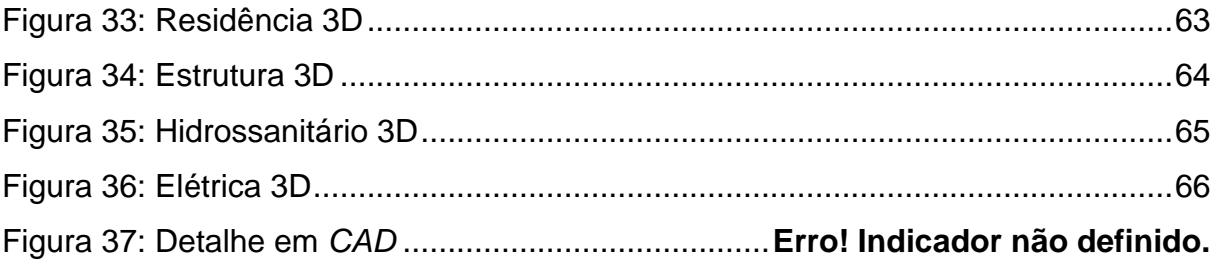

## **LISTA DE TABELAS**

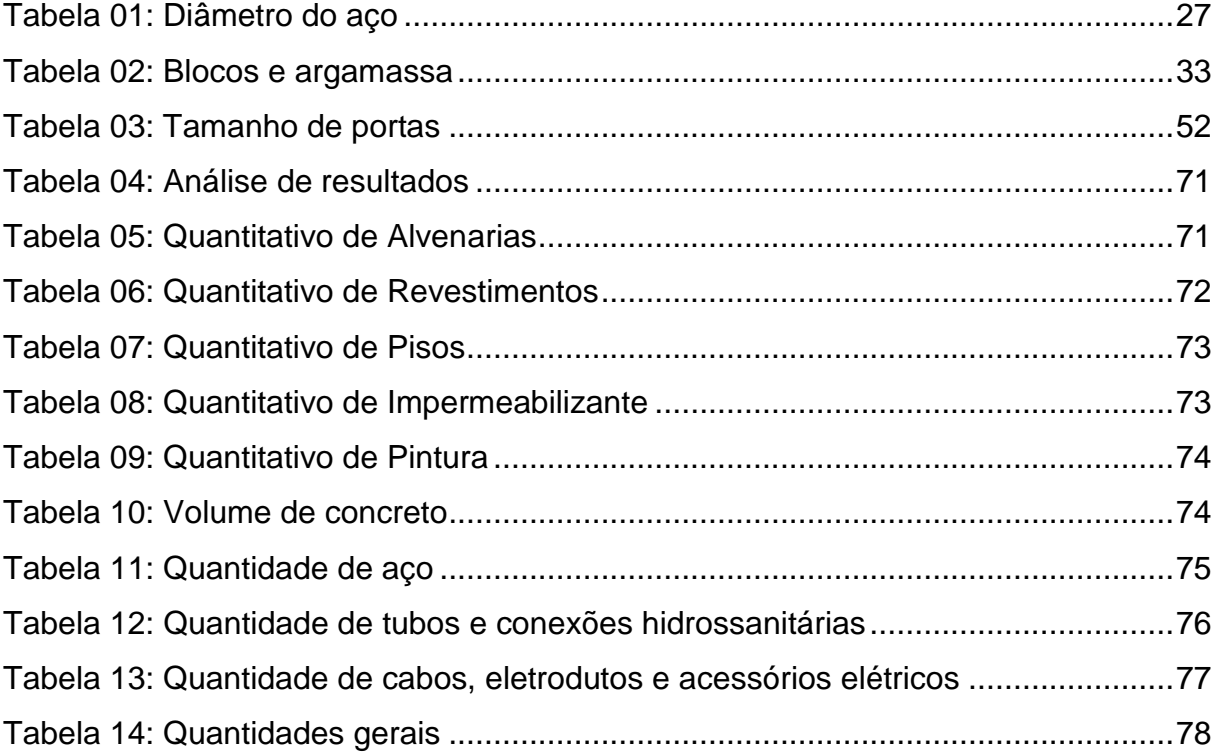

## **LISTA DE ABREVIATURAS E SIGLAS**

Este trabalho possui termos específicos e, por isso, esta lista tem a finalidade de apresentar claramente seus significados.

*BIM: Building Information Modeling*

*CAD: Computer Aided Design*

2D: Duas dimensões

3D: Três dimensões

CUB: Custo Unitário Básico

ABNT: Associação Brasileira de Normas Técnicas

CBIC: Câmara Brasileira da Indústria da Construção

## **SUMÁRIO**

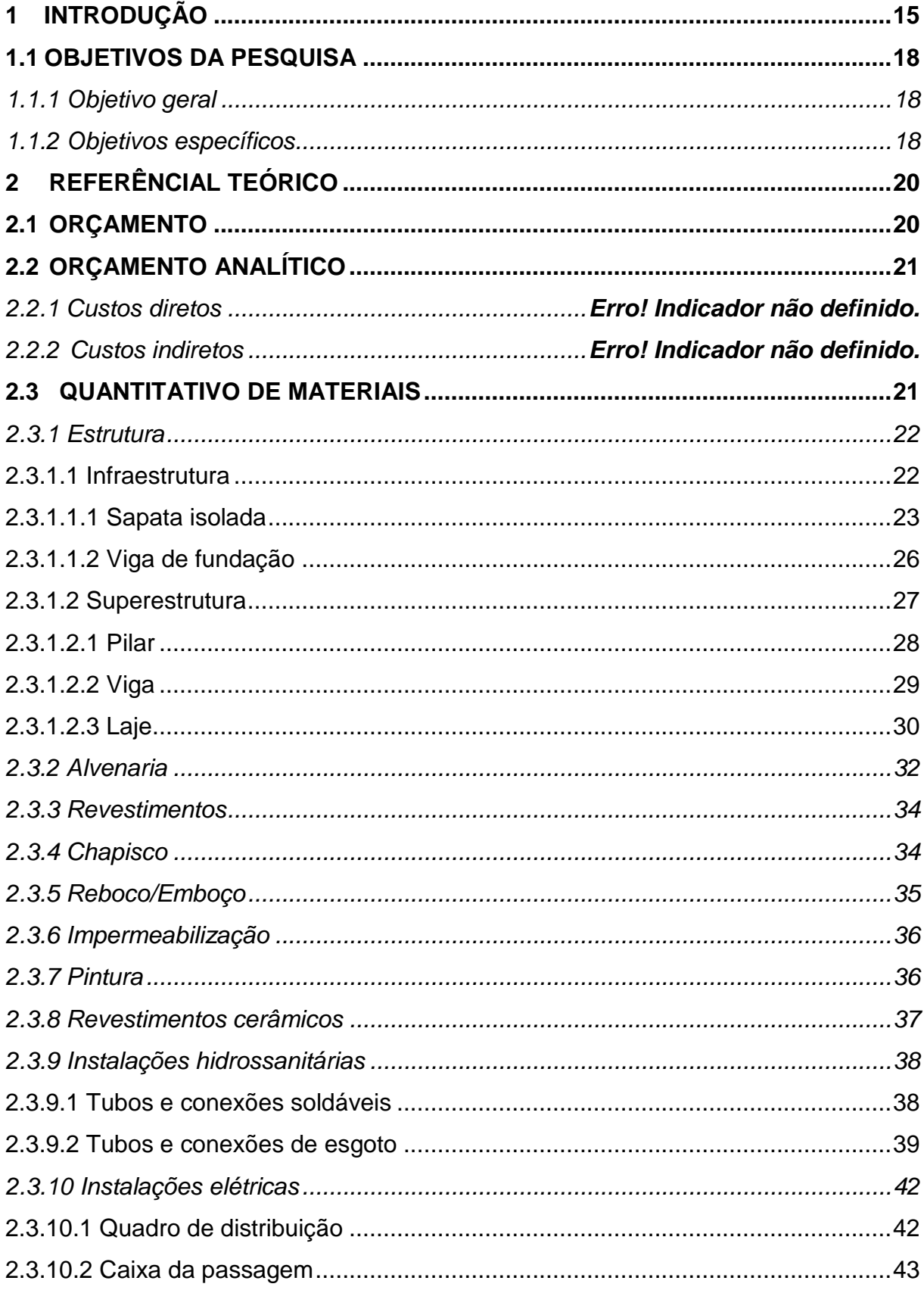

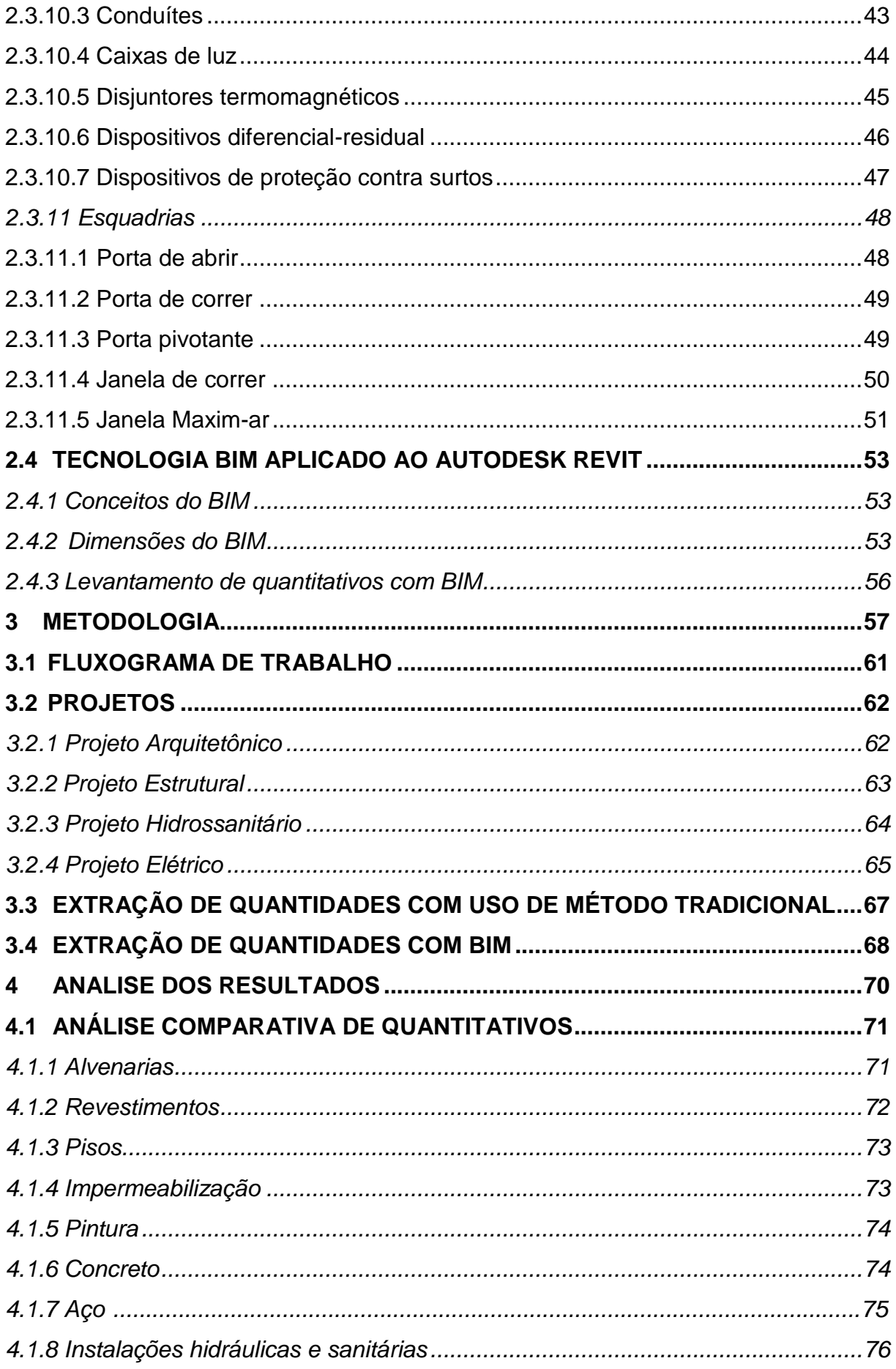

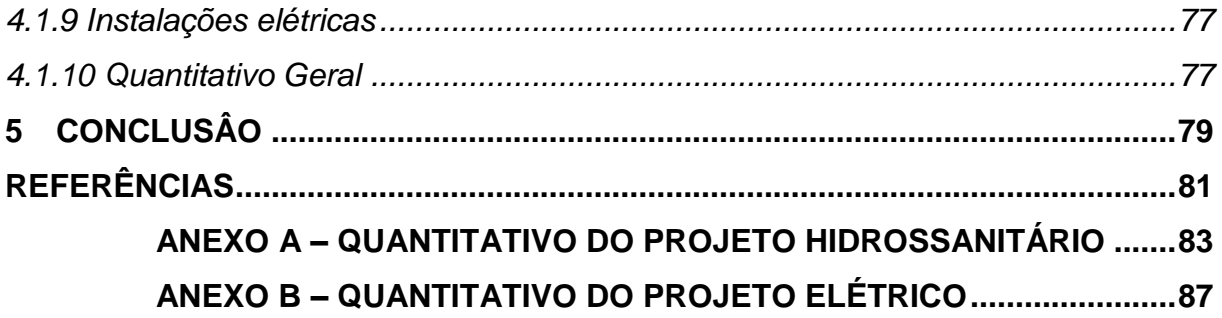

## <span id="page-15-0"></span>**1 INTRODUÇÃO**

A indústria da construção civil pertence a um setor econômico que está constantemente se aprimorando, com o objetivo de aplicar novas técnicas para seu processo executivo. Para isso, o controle eficaz da gestão financeira dos processos construtivos e o planejamento necessitam apresentar um grau de excelência durante seu período de atividade.

As deficiências no planejamento e no orçamento estão entre as principais causas da baixa produtividade do setor, de suas perdas e da baixa qualidade dos seus produtos.

Para Mattos (2006), quando um orçamento é insatisfatório, imperativamente ocorrem possíveis equívocos em relação aos custos e prazos provenientes de quantitativos com falhas.

O planejamento de uma obra é definido pela melhor análise do gerenciamento dos insumos e progressão de execução do empreendimento, para a realização de um projeto. Conforme afirma Limmer (1996, p. 16), o planejamento e o controle implicam um processo decisório contínuo, uma vez que planejar é decidir por antecipação, e controlar objetiva, fundamentalmente, conhecer e corrigir os desvios que venham a ocorrer em relação ao planejado.

Durante o planejamento, os projetos passarão por estudo, com objetivo de avaliar as etapas da obra e elaborar um orçamento de acordo com as atividades a serem executados. Como o orçamento é preparado antes da efetiva construção do produto, muito estudo deve ser feito para que não existam lacunas na composição do custo, nem considerações descabidas. MATTOS (2006).

Após a elaboração do orçamento é possível que sejam realizadas melhores análises dos processos construtivos do empreendimento. Com o estudo efetivado e apresentando viabilidade econômica a obra passará para os períodos de planejamento, posteriormente definindo os prazos para execução das fases da obra, e quais os melhores métodos construtivos para sua construção.

Com um orçamento bem estruturado, os construtores são beneficiados no momento de execução, com uma visão mais ampla em curto, médio e longo prazo das tarefas que irão ser realizadas. Assim, com esses estudos realizados, as obras são concluídas em tempo estimado, com os valores previstos e mantendo um padrão de qualidade condizente com as técnicas de engenharia.

Segundo Goldman (2004, p. 11) "o planejamento geralmente fornece informações quanto à viabilidade econômica do empreendimento referente ao custo de construção obtido pelo orçamento detalhado da obra".

Originalmente, os projetos eram elaborados de maneira manual, posteriormente com os avanços na computação, foi implantado o uso do sistema *CAD* (*Computer Aided Design*), o que proporcionou maior velocidade no processo de criação de projetos. No entanto, por não possuir uma maneira mais precisa para realização de compatibilizações ainda é comum falhas no processo de planejamento ocorrerem com o uso de *CAD*.

> Apresentando um *layout* de criação em 2D e 3D, o uso do *CAD* facilitou a análise de incompatibilidades nos projetos, por meio sobreposição dos *layers*. Se esses desenhos forem imprecisos ou incompletos, ou se forem baseados em desenhos que já contém erros, inconsistentes ou omissões, então surgirão na obra conflitos caros que consomem tempo. (EASTMAN et al., 2014, p. 5).

Logo, a necessidade de produzir um modelo construtivo que se aproximasse mais a realidade se apresentava necessário. Nas condições atuais, os softwares que apresentam maior relevância são os que fazem parte da metodologia *BIM* (*Building Information, Modeling*).

Diante disso, os *softwares* que fazem parte da metodologia *BIM*, apresentam diversas vantagens para o uso em projetos, sendo aplicado com o *software Autodesk Revit*. Esse *software* permite que projetos sejam desenvolvidos de uma nova forma, onde os profissionais não realizam mais vistas em 2D de um elemento 3D, mas projetando diretamente em 3D. (NETTO, 2016).

Tendo a capacidade de trabalhar em conjunto com outros profissionais usando o mesmo arquivo compartilhado, reduzindo as incompatibilidades presentes nos projetos mais tradicionais, gerando modelos em 3D de todos os projetos necessários para a execução de edificações com um nível de detalhe dos elementos com qualidade.

Além disso, todo elemento modelado no *software* é quantificável, melhorando a velocidade na produção de quantitativos para o uso em orçamentos, como também, reduzindo as falhas presentes em quantificações feitas de forma manual.

A ferramenta *Autodesk Revit*, proporciona vários benefícios, por exemplo, examinar o projeto de qualquer ângulo, quantificar os elementos necessários para a construção, simular e analisar o custo das fases da obra, dentre outras vantagens. (NETTO, 2016).

Diferente de programas usados antes do desenvolvimento da metodologia *BIM*, o *Autodesk Revit* apresenta parametrização nos seus elementos, ou seja, todo elemento possui informações que podem ser configuradas para melhorar a produtividade do usuário, como dados de custo, área, volume e etc.

> O BIM também pode ser apontado como ferramenta para diminuir o tempo gasto no projeto, seja na elaboração inicial, quanto nos retrabalhos. Isso porque, além de detectar as interferências já no início, facilita a correção dos desenhos finais. Além disso, auxilia não só na compatibilização, mas em todas as etapas do desenvolvimento da edificação, desde o seu projeto, até a geração de quantitativos, orçamentos, gerenciamento das etapas de construção, organização do canteiro de obras, entre outras características que só somam para a qualidade final da edificação. (COSTA, 2014, p.78)

Em comparação ao sistema *CAD*, ainda se caracterizando com a metodologia mais tradicional, o sistema Revit se destaca de forma positiva, pois, é possível extrair quantitativos dos elementos modelados, compartilhar o projeto para a realização do mesmo com forma simultânea com os demais profissionais e a qualidade na representação dos elementos projetados.

Para Miranda et.al (2022), o quantitativo de materiais para revestimentos com o uso do *CAD* comparando com o *Revit,* apresenta menor precisão. Apresentando uma divergência para menos até 50,28% no levantamento de quantitativos, o uso de *Revit* se mostrou mais confiável.

Enquanto que no estudo realizado, as divergências foram menores, com diferenças entre 0,20% e 2,60% nos quantitativos.

Contudo, apesar dos evidentes benéficos do uso do programa, ainda existe uma grande resistência do mercado para a utilização da ferramenta em escritórios no Brasil. Diversos fatores podem ser apresentados, como dificuldade para a aprendizagem para o uso eficaz da ferramenta, auto valor para o uso dos softwares e a resistência trocar o uso da metodologia antiga, já que, há mais conforto com seu uso.

Após pesquisas realizadas com profissionais que utilizam a metodologia BIM no Brasil, se chegou à resposta que os maiores obstáculos para a implementação do sistema são a própria resistência a mudanças e a dificuldade no entendimento da ferramenta. (CBIC, 2016).

Fica evidente a falta de técnica dos profissionais com o uso da ferramenta BIM, apresentado projetos com baixo nível de detalhamento, causando conflitos entre os profissionais que projetaram o elemento e os que realizam os orçamentos.

Com base nas incongruências nos quantitativos de matérias elaborados na construção civil no Brasil, originou-se a necessidade de realizar comparações entre o método de quantificação de materiais tradicional, com a base de informações provenientes do *AutoDesk AutoCad*, com a metodologia proveniente do BIM com o uso da ferramenta *AutoDesk Revit*.

## <span id="page-18-0"></span>**1.1 OBJETIVOS DA PESQUISA**

## <span id="page-18-1"></span>*1.1.1 Objetivo geral*

Comparar a eficiência de metodologia *BIM* na elaboração do quantitativo de materiais com a utilização das ferramentas do *CAD* e do *REVIT* aplicado no projeto de uma residência unifamiliar.

## <span id="page-18-2"></span>*1.1.2 Objetivos específicos*

.

- Modelar os projetos de arquitetura, elétrico, estrutura e hidrossanitário no software *Revit*.
- Quantificar os materiais do projeto com as ferramentas *AutoCad* e *Revit*.
- Analisar os resultados obtidos e a eficiência quanto a aplicação da metodologia *BIM* na quantificação de materiais.

### <span id="page-20-0"></span>**2 REFERÊNCIAL TEÓRICO**

#### <span id="page-20-1"></span>**2.1 Orçamento**

Orçamento, é a etapa onde são estimados os custos dos materiais e mão de obra presentes durante a execução do empreendimento. Para Mattos (2006), orçamento é o resultado final da estimativa de custos, enquanto, orçamentação são as fases para a constituição do orçamento

Um orçamento pode ser definido como a determinação dos gastos necessários para a realização de um projeto, de acordo com um plano de execução previamente estabelecido, gastos esses traduzidos em termos quantitativos. (LIMMER 1996, p 86)

> Muitas empresas fazem o estudo de viabilidade do empreendimento ainda com o projeto arquitetônico em fase de anteprojeto, com as especificações técnicas e de acabamentos por serem totalmente definidas e ainda com os projetos complementares (estrutura, instalações especiais) por fazer". (GOLDMAN, 2004, p. 107),

Mattos (2006), afirma que o desenvolvimento de orçamentos realizados, sem a disponibilidade de todos os projetos que serão avaliados, podem apresentar falta de informações sobre os materiais que compõem a obra. Existem diversos exemplos de problemas gerados devido os orçamentos apresentarem erros, informando valores inferiores aos reais, falhas na produtividade e problemas jurídicos.

Ferreira (2019), afirma que investimentos no setor de planejamento, orçamento e controle gerencial de obras é fundamental para um é fundamental, pois, desenvolver um controle sem um bom planejamento e orçamento é ineficaz, necessitando de um bom serviço de controle.

Para o mercado da construção civil a determinação dos custos de materiais, são necessários para composição das atividades que serão realizadas. Assim, é preciso ser realizado o somatório de todos os gastos referentes a execução.

De acordo com Goldman (2004), sabe-se que ainda existem demais custos que deverão ser adicionados aos custos, como, o lucro, estimado pelo preço de venda da edificação ou os custos indiretos, que são gastos auxiliares que não fazem parte da composição dos serviços.

#### <span id="page-21-0"></span>**2.2 Orçamento analítico**

O orçamento analítico é o método de quantificação de serviços com maior grau de detalhe, avaliando o custo de execução através de composições dos custos unitários dos insumos.

Apresenta uma precisão devido o levantamento detalhado das quantidades de materiais, mão de obra e equipamentos, necessários para a realização das etapas do projeto. Incluindo todos os custos diretos e indiretos, como também os impostos e ganho do construtor.

> O orçamento analítico constitui a maneira mais detalhada e precisa de se prever o custo da obra. Ele é efetuado a partir de composições de custos e cuidadosa pesquisa de preços dos insumos. Procura chegar a um valor bem próximo do custo "real". (MATTOS, 2006, p.42),

Assim, quanto melhor for a qualidade das informações presentes nos projetos, para realizar uma extração de quantitativos de materiais de acordo com o que ser realizado em obra, mais efetivo será a estimativa dos custos de obra.

### <span id="page-21-1"></span>**2.3 Quantitativo de materiais**

O orçamento é uma etapa fundamental para uma boa gestão de uma obra. A principal função é a determinação dos serviços do empreendimento, a partir do quantitativos de materiais presentes nos serviços.

O conhecimento dos serviços necessários à realização da obra dá ao engenheiro de custos condições de estabelecer a lista dos custos unitários que deverão ser compostos para a formação do orçamento. (DIAS, 2011, p 31)

A etapa de levantamento de quantidades (ou quantitativos) é uma das que intelectualmente mais exigem do orçamentista, porque demanda leitura de projeto, cálculos de áreas e volumes, consulta a tabelas de engenharia, tabulação de números, etc. (MATTOS, 2006, p 44)

Para o processo de levantamento de quantitativos, variados tipos de materiais são estimados. Esses materiais apresentam dimensões diferentes. As

unidades dos materiais, determinam as medidas dos mesmos para que sejam quantificados, essas informações são expressas em:

I. Medidas Lineares: Cabos elétricos, tubulações, rodapé, etc...

II. Medidas de Área: Pintura, alvenarias, revestimentos e etc...

III. Medidas de Volumes: Terraplanagem, concreto, agregados e etc...

IV. Medidas de Peso: Aço e estruturas metálicas.

V. Medidas Adimensionais: Elementos unitários, como, luminárias, bacia sanitárias, pias e etc...

De acordo com Xavier (2008), na elaboração dos quantitativos é preciso conhecer as unidades dos elementos a serem quantificados, para que esses materiais possam ser analisados e adaptados para dos critérios usados pelos orçamentistas ou por empresas, para facilitar a formatação de cada serviço.

<span id="page-22-0"></span>*2.3.1 Estrutura*

No Brasil o tipo mais comum de estrutura utilizada em construções de residências, edifícios, galpões e etc.., são as estruturas em concreto armado, se caracterizando pelo uso conjunto do concreto com o aço.

> Dessa maneira, os dois materiais, concreto e aço, deverão trabalhar solidariamente, o que é possível devido às forças de aderência entre a superfície do aço e concreto, pois as barras de aço tracionadas (armadura tracionada) só funcionam quando, pela deformação do concreto que as envolve, começam a ser alongadas, o que caracteriza as armaduras passivas. É a aderência que faz com que o concreto armado se comporte como material estrutural. (CARVALHO & FILHO, 2014, p 19.)

Araújo (2010), afirma que, o concreto armado é material que apresenta diversos componentes na sua composição. Constituído por concreto com barras de aço inseridas na região interna do elemento moldado

<span id="page-22-1"></span>2.3.1.1 Infraestrutura

Para Carvalho e Filho (2014), a infraestrutura ou fundação são os elementos que tem a função de transmitir as cargas das edificações para o solo. Como os elementos a seguir:

#### <span id="page-23-1"></span>2.3.1.1.1 Sapata isolada

Sapata é elemento de fundação superficial de concreto armado, dimensionado de modo que as tensões de tração nele produzidas não podem ser resistidas pelo concreto de que resulta o emprego de armadura. (YAZIGI, 1997, p.171)

Segundo Araújo (2014), as sapatas isoladas suportam um único pilar. Quando os pilares estão alinhados e próximos entre si, adota-se a solução em sapata contínua sob pilares. Assim, as sapatas isoladas possuem a seguinte configuração, conforme a figura 01, abaixo:

<span id="page-23-0"></span>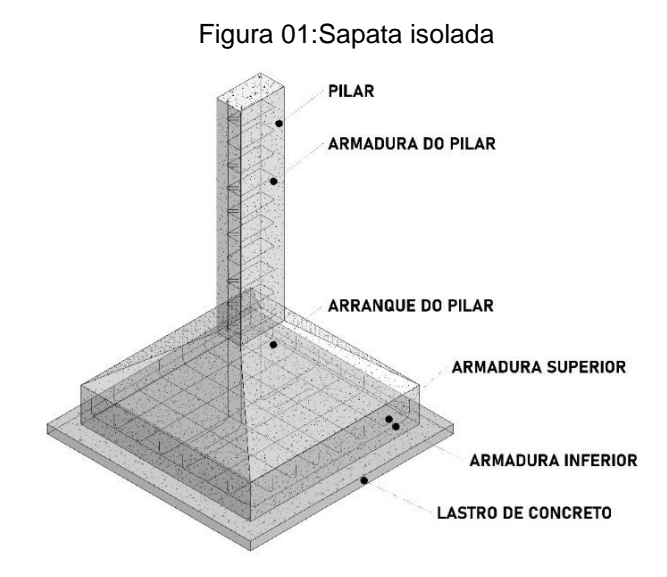

Fonte: Autor, 2022

Para a determinação da quantidade de materiais para a construção da sapata são estimadas as dimensões do elemento e quantidade de aço necessário para execução.

O cálculo do volume é essencial para determinar a quantidade de concreto para execução da sapata, evitando falta ou perda de materiais. Para se estimar o volume da sapata, a mesma dividida em dois elementos, volume 1 (V1) e volume 2 (v2), para facilitar os cálculos, como demonstra a figura 02 abaixo:

<span id="page-24-0"></span>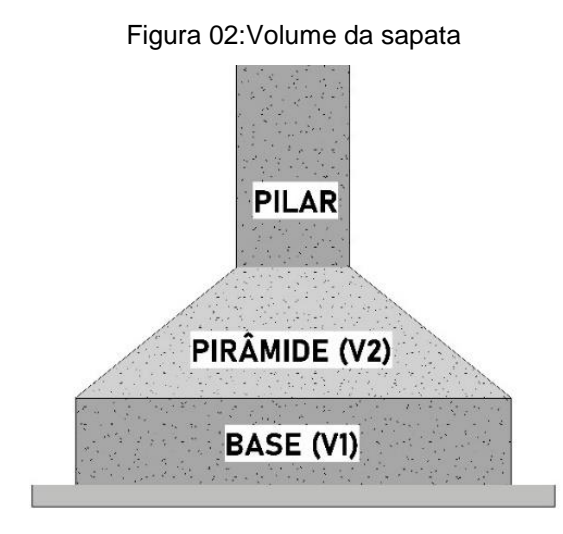

Fonte: Autor, 2022

A determinação do volume de base é realizada pela multiplicação do comprimento da base pela largura da base e pôr a altura da base, com todas as unidades lineares iguais, assim como na figura 03;

<span id="page-24-1"></span>Figura 03:Dimenções da sapata

#### **COMPRIMENTO DE BASE**

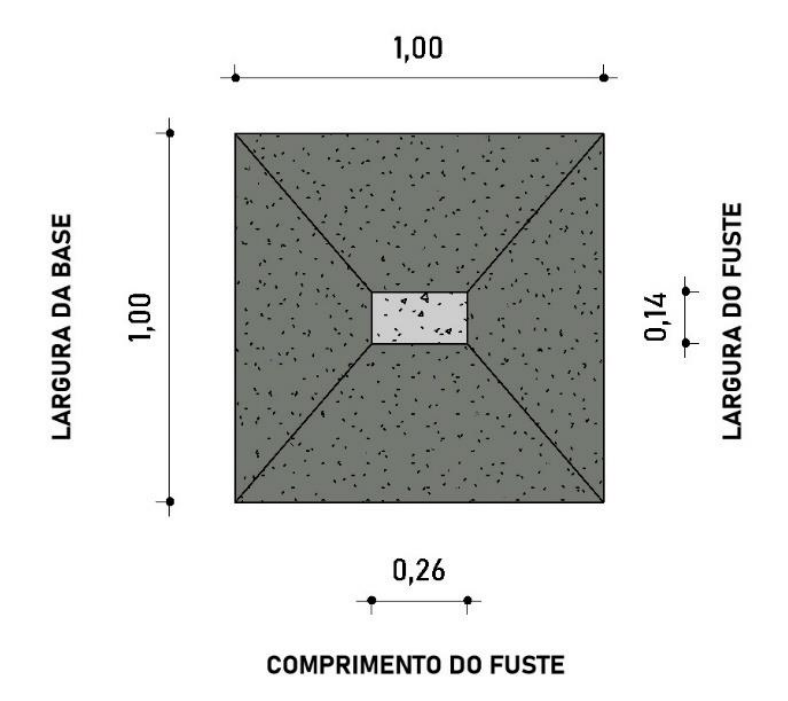

Fonte: Autor, 2022

<span id="page-25-0"></span>Para o volume da pirâmide são necessárias as informações referentes a altura da pirâmide e as dimensões do pilar, de acordo com a figura 04;

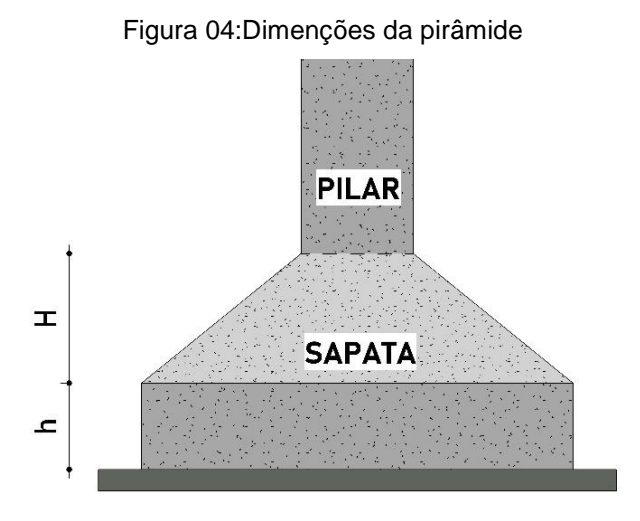

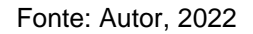

É utilizada a formula seguir para o cálculo do volume da pirâmide, sendo S1 a área da sapata e S2 a área do pilar.

$$
V2 = H/3 \times (S1 + S2 + \sqrt{S1} \times S2)
$$
eq. (1)

A quantidade de aço é definida em projeto, de acordo com o diâmetro da barra de aço, seu quantitativo é composto pelo comprimento total de barras necessárias para a composição do elemento. Assim como as áreas para fôrmas, que é estimado pela soma das áreas laterais da base da sapata.

Segundo Xavier (2008), os vergalhões de aço são quantificados através das bitolas ou telas conforme seu peso por metro. Já volume é calculado analisando o projeto de fôrmas de acordo com a geometria da sapata e as formas de madeira são estimadas pelas áreas das superfícies em contato com o concreto.

#### <span id="page-26-1"></span>2.3.1.1.2 Viga de fundação

A viga de fundação ou baldrame é uma fundação do tipo rasa ou superficial, executada em concreto armado, percorrendo toda a região inferior das paredes da edificação, construída sob o solo, possuindo a seguinte geometria, demostrada na figura 05:

<span id="page-26-0"></span>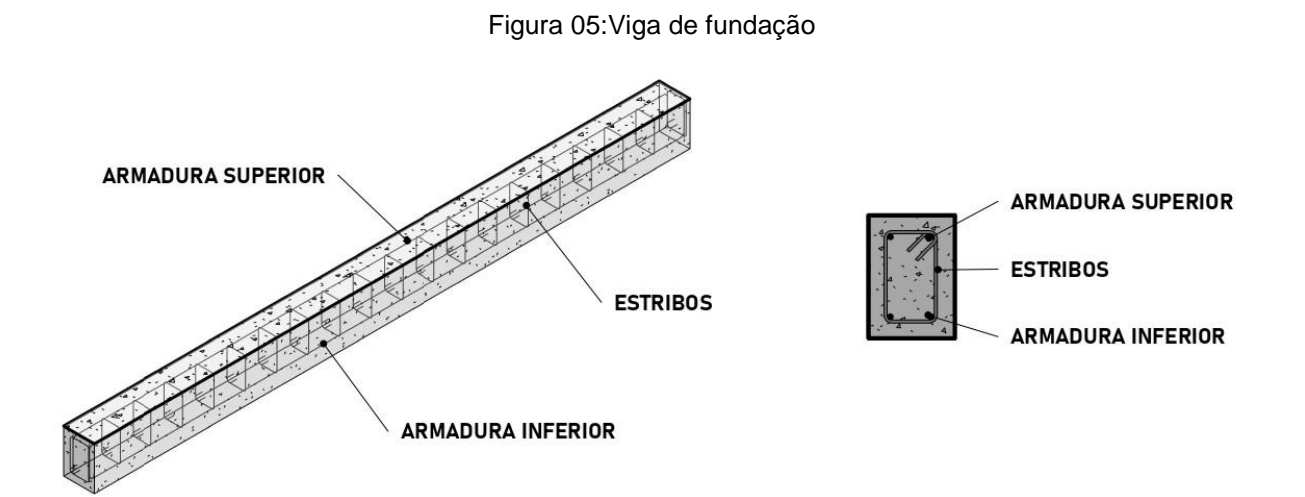

Fonte: Autor, 2022

A quantificação dos elementos da viga de fundação é composta pelo volume de concreto, peso de armadura e das fôrmas para sua execução.

Para estimar o volume de concreto, é consultado o projeto de fôrmas para definir as dimensões do elemento, com isso, calculando o volume de concreto da viga baldrame, pela multiplicação de sua seção transversal por seu comprimento.

A quantidade de aço é prevista pela análise do projeto estrutural, com a soma dos pesos das barras de aço, separadas de acordo com seu diâmetro.

As fôrmas correspondem a área em contato com o concreto. Para as vigas de fundação são computadas as áreas laterais do elemento.

Para Mattos (2006), as formas são quantificadas com o detalhamento das peças presentes no projeto executivo. O volume de concreto é calculado de acordo com a geometria da peça, presente no projeto estrutural. O serviço de armação é realizado a partir do projeto estrutural, que traz o quadro de ferragens ou lista de ferro de cada peça no projeto, estimando o aço em quilos, de acordo com seu diâmetro de acordo com a tabela 01 abaixo;

<span id="page-27-0"></span>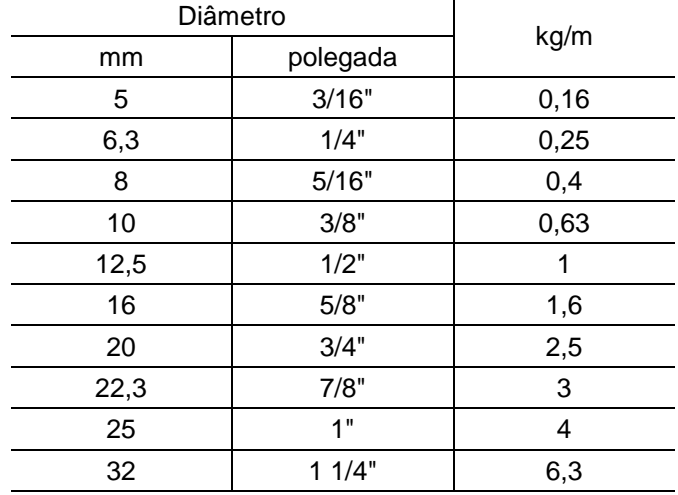

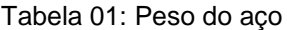

Fonte: Adaptado de Mattos (2006)

#### <span id="page-27-1"></span>2.3.1.2 Superestrutura

Os elementos de superestrutura são os elementos encontrados acima do nível das vigas baldrame, que possuem função de transmitir os esforços das edificações para a fundação, como, pilares, vigas e lajes.

Para Xavier (2008), é considerado superestrutura os elementos, utilizados acima da face superior das vigas baldrames.

Semelhante a infraestrutura, os componentes da superestrutura são formados por elementos resultantes do uso composto de concreto e aço. Logo, seu método de levantamento de quantitativos de materiais é igual ao realizado na infraestrutura. Analisando os volumes dos pilares, vigas e lajes, para se estimar a quantidade de concreto e o peso do aço presente na estrutura.

#### <span id="page-28-1"></span>2.3.1.2.1 Pilar

Os pilares são elementos estruturais rígidos, relativamente esbeltos, projetados principalmente para sustentar cargas de compressão axial aplicadas as suas extremidades.

Assim, os pilares são elementos verticais presente nas edificações, com função de transferir os esforços da estrutura para as fundações, apresentando a seguinte forma, conforme a figura 06:

<span id="page-28-0"></span>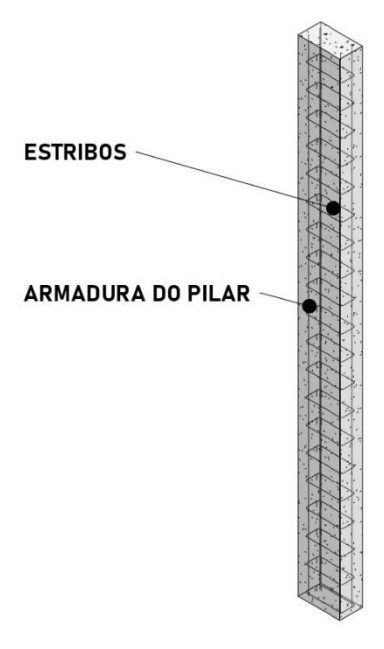

Figura 06:Pilar estrutural

**ESTRIBOS ARMADURA DO PILAR** 

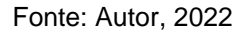

Semelhante aos elementos em concreto armado já apresentados, para os pilares serão estimados o volume de concreto, a peso das amaduras e a área de fôrma para sua execução.

O volume é calculado pela multiplicação das dimensões do pilar, sendo elas, largura, comprimento e altura, obtendo o volume do elemento.

Os componentes de aço são levantados com peso no peso por metro de aço, presentes no projeto de estrutura, nos quadros de ferragens.

Para a determinação das formas é necessário a presença do projeto executivo, onde a área de forma corresponde a região em contato com o concreto. Para o uso em pilares é contabilizada as faces laterais.

Segundo Mattos (2006), o quantitativo de concreto, aço e formas, é previsto com o uso do projeto estrutural e executivo com o detalhamento dos elementos, assim sendo possível estimar suas áreas e volumes.

## <span id="page-29-1"></span>2.3.1.2.2 Viga

As vigas são elementos rígidos desenvolvidos para resistir e transferir as cargas para seus elementos de apoio, predominantemente, os pilares. Geralmente são utilizadas vigas em aço, madeira ou concreto armado, como demonstrado na figura 07.

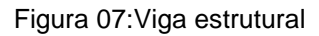

<span id="page-29-0"></span>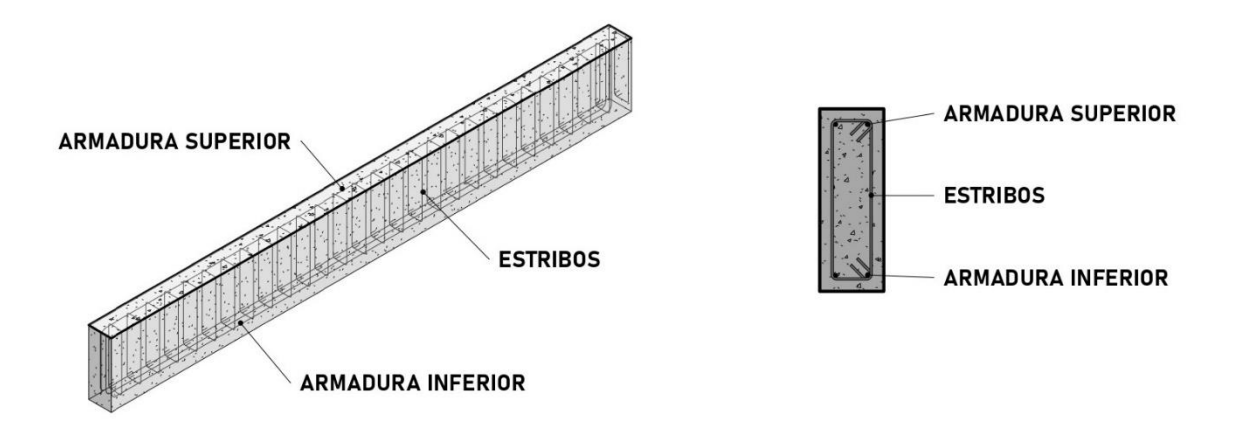

Fonte: Autor, 2022

Os componentes presentes nas vigas são semelhantes aos que compõem os pilares.

Para estimar o volume é calculado por meio da multiplicação das dimensões da viga, ou seja, sua largura, altura e comprimento.

As fôrmas são estimadas a partir da soma das áreas das faces em contato com o concreto. Para as vigas a área da face superior não é computada como área de forma.

O quantitativo de aço é estimado pelo somatório do quadro de resumos de aço, presente no projeto estrutural. A quantidade é determinada a partir de seu peso por metro, de acordo com o diâmetro de vergalhão utilizado.

Segundo Xavier (2008), para a quantificação de aço, realizado pelo levantamento, sendo por bitolas ou telas, é considerado seu peso nominal de acordo com o projeto estrutural. O volume de concreto é calculado com o uso do projeto de formas e para as fôrmas é considerado a área de superfície em contato com o concreto.

#### <span id="page-30-0"></span>2.3.1.2.3 Laje

As lajes são elementos bidimensionais, utilizados para vencer vãos das estruturas. Podendo ser constituído por lajes pré-moldadas, de concreto maciço, madeira ou aço, como mostra a figura 08 abaixo:

<span id="page-31-0"></span>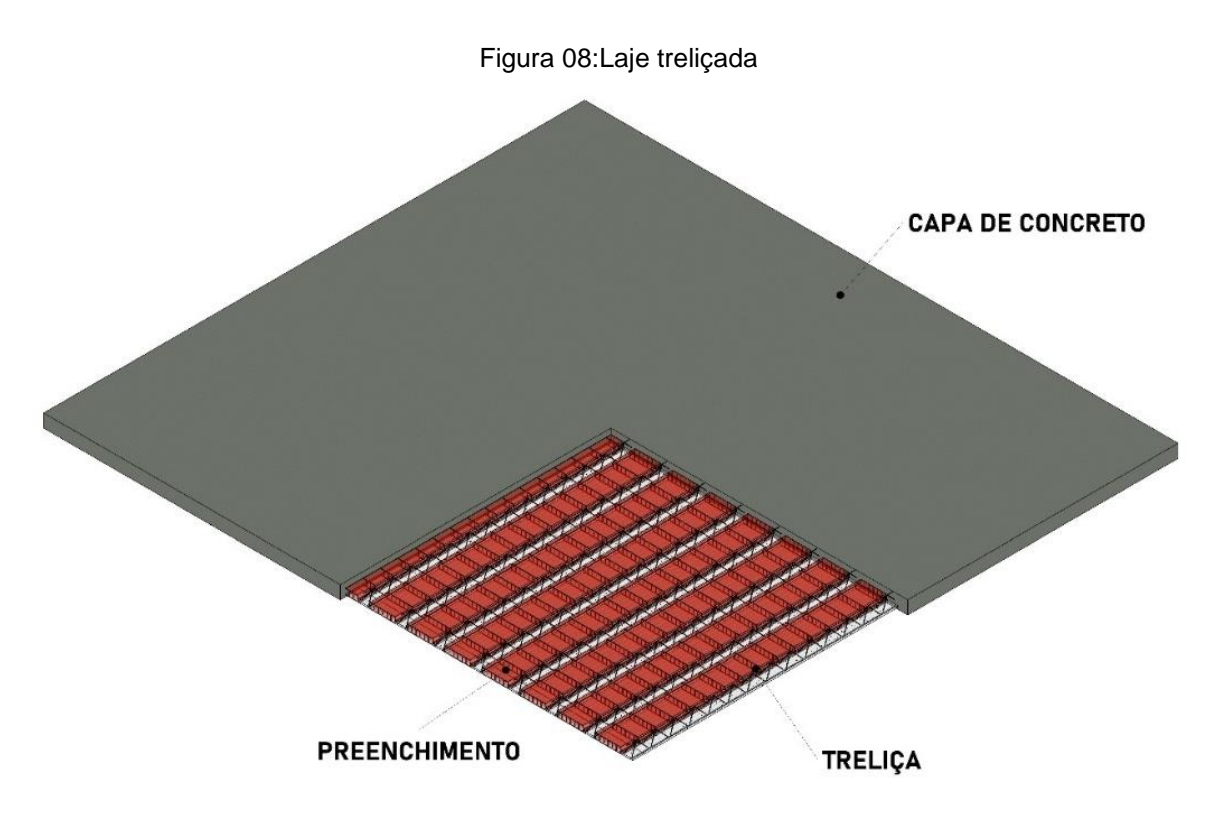

Fonte: Autor, 2022

A quantidade dos materiais que compõe a laje, é separada em volume de concreto, o peso da armadura de distribuição, a área das formas para concretagem e em lajes pré-moldadas é estimado a quantidade de material para vedação da laje, sendo ela a lajota cerâmica ou em EPS (Poliestireno expandido).

O volume de concreto varia conforme o modelo de laje. As pré-moldadas apresentam uma capa de concreto uniforme com pequenos enchimentos entre as treliças, enquanto as lajes maciças tem praticamente todo seu preenchimento em concreto.

Para as lajes maciças o volume é estimado pela multiplicação da área superficial da laje por sua espessura.

Mattos (2006), afirma que, o volume de concreto uma laje é estimada pela multiplicação da espessura média da peça x área construída. O aço é estimado de acordo com seu peso, presente no projeto estrutural e as formas de acordo com o projeto de formas, contabilizando a área lateral em contato com o concreto.

#### <span id="page-32-1"></span>*2.3.2 Alvenaria*

A alvenaria é constituída por paredes verticais que possuem função de fechar a edificação, onde essas paredes podem ser estruturais, projetadas para transmitir cargas impostas de pisos e coberturas ou paredes de vedação que não apresentam função estrutural, como a da figura 09 abaixo:

<span id="page-32-0"></span>Figura 09:Parede de vedação ALVENARIA DE VEDAÇÃO EM BLOCO DE CERÂMICO ALVENARIA DE VEDACÃO

EM BLOCO CERÂMICO

Fonte: Autor, 2022

O levantamento da área de alvenaria a ser levantada na obra parte da interpretação da planta baixa da edificação, associada às elevações mostradas nos cortes transversais. Pode-se calcular a área de alvenaria pela simples multiplicação comprimento x altura, ou perímetro x pé-direito. (MATTOS, 2006, p.50)

É necessário considerar as aberturas presentes nas alvenarias, provenientes de portas e janelas.

Para Mattos (2006), vãos com área superior a 2 metros quadrados (m2), deverão ser descontados, enquanto para áreas inferiores a 2 metros quadrados (m2) não serão subtraídos, dessa forma, evitando quantidades desnecessárias de materiais.

"A quantidade de blocos e argamassa por metro quadrado de alvenaria depende da dimensão do bloco e da espessura das juntas horizontais e verticais." (MATTOS, 2006, p.51).

A determinação do comprimento e altura dos blocos e a espessura das juntas nos sentidos verticais e horizontais, são necessários para definir a área do bloco e espessura das juntas. Dessa forma, com a divisão da área total de alvenaria pela área do bloco acrescido das juntas, é calculada a quantidade de blocos necessários para alvenaria.

Segundo Mattos (2006), para a determinação da quantidade de argamassa para os assentamentos dos blocos, a metodologia mais simples é subtrair a área frontal dos blocos pela área somada com as juntas, e multiplicar o resultado pela espessura da parede. A tabela 02 abaixo demonstra a quantidade teórica de blocos e argamassas:

<span id="page-33-0"></span>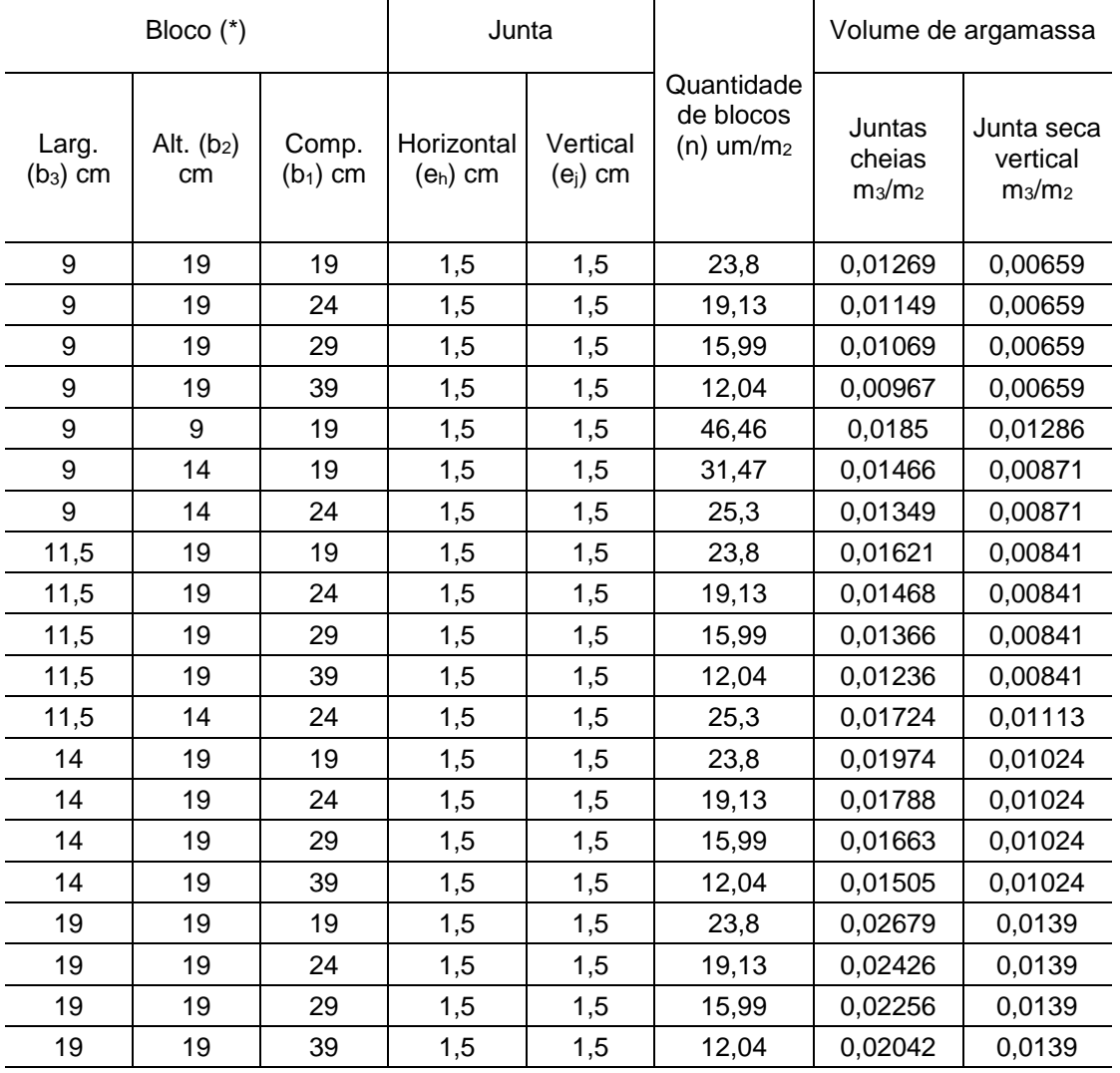

#### Tabela 02: Blocos e argamassa

 $\top$ 

 $\top$ 

 $\overline{\mathbf{r}}$ 

#### <span id="page-34-1"></span>*2.3.3 Revestimentos*

Os revestimentos são camadas externas presentes sob a superfície da alvenaria, sendo empregados sob paredes, tetos e pisos, proporcionando resistência a abrasão e facilitando a limpeza.

#### <span id="page-34-2"></span>*2.3.4 Chapisco*

O chapisco é uma camada aplicada sobre o revestimento com objetivo de deixar a superfície mais rugosa para facilitar a aderência do revestimento posterior, como definido na figura 10:

<span id="page-34-0"></span>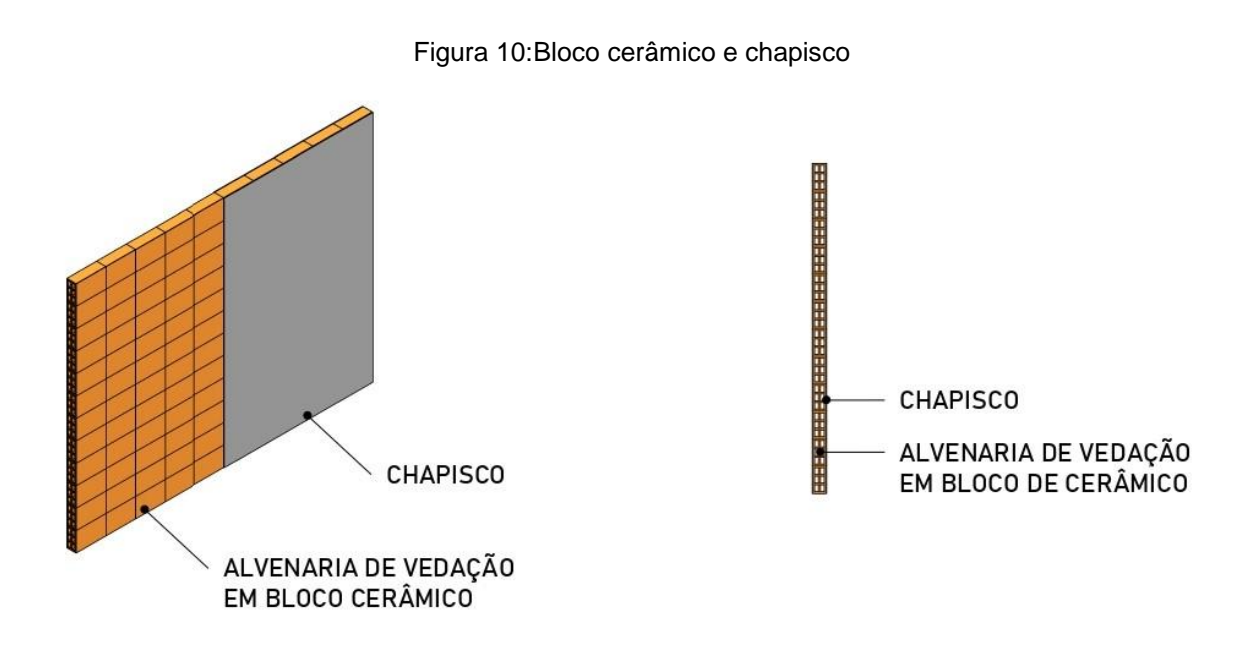

Fonte: Autor, 2022

Para a composição do quantitativo de materiais do chapisco, pode ser realizada de duas formas. Analisando a área de alvenaria que irá ser revestida com chapisco, definida pela multiplicação do comprimento x altura de chapisco.

Com o cálculo da área é estimado a quantidade de argamassa industrializada, de acordo com o rendimento do saco do produto, variando com a espessura do chapisco. Já para o chapisco produzido na obra, sua estimativa

realizada de acordo com seu volume, analisando o traço, assim estimando a quantidade de insumos para o chapisco.

Mattos (2006), demonstra que, com volume de chapisco e o traço a ser utilizado é possível calcular a quantidade de insumos para sua execução, por meio da multiplicação, do volume por seu determinado insumo presente no traço.

#### <span id="page-35-1"></span>*2.3.5 Reboco/Emboço*

O reboco e emboço, são camadas aplicadas sob o chapisco. O emboço é uma camada mais rústica, geralmente sendo utilizada em áreas que irão receber revestimentos cerâmicos. O reboco é uma camada mais lisa com a finalidade de receber uma pintura, como na figura 11 abaixo:

<span id="page-35-0"></span>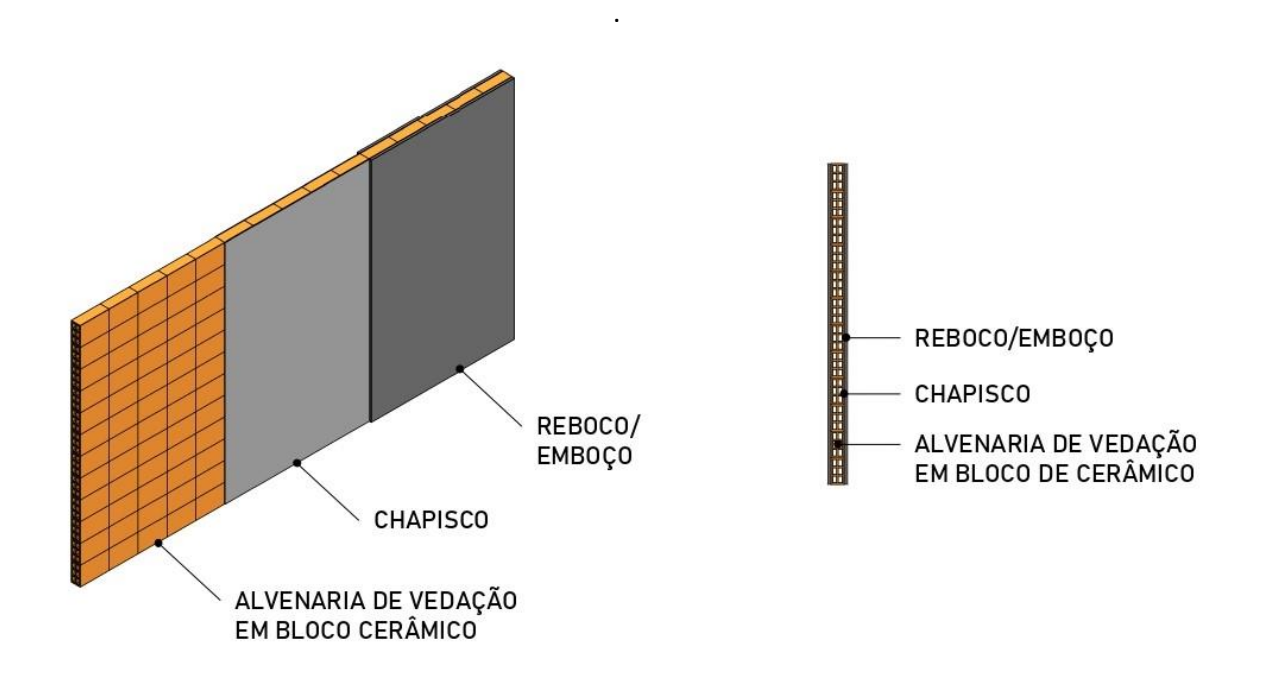

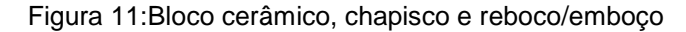

Fonte: Autor, 2022

Mattos (2006), afirma que, para calcular os quantitativos de emboço e reboco, é estimada a área da superfície dos elementos, com a entrada dos dados de perímetro e altura de cada cômodo, assim, como os serviços são vinculados a área ou perímetro se torna simples a estimativa dos quantitativos.
Xavier (2008), define que, as quantidades de reboco e emboço são definidas pela área, retirando os vãos maiores que dois metros quadrados dos quantitativos.

As formas de levantamento por área são usadas para uso de reboco prontos, porém, caso o traço que será utilizado para a composição do emboço ou reboco for calculado, a quantidade de insumos é definida pela multiplicação dos traços pelo volume da camada.

#### *2.3.6 Impermeabilização*

A umidade é um problema recorrente nas construções. A umidade ascende do solo causando os ambientes insalubres, assim, impermeabilizar as edificações é necessária para manter a qualidade dos ambientes para o usuário.

A impermeabilização se baseia em técnicas para a aplicação de produtos com fins de proteger áreas do imóvel contra ações de águas que podem causar danos a edificação.

Mattos (2006), afirma que, se utiliza a área do cômodo como base para a quantificação da impermeabilização, ou seja, a multiplicação da largura pelo comprimento do ambiente.

Xavier (2008), acrescenta que, a impermeabilização é acrescentada a um traço de argamassa com traço 1:3, sendo estimado por sua área real em metros quadrados.

#### *2.3.7 Pintura*

A pintura é a camada de revestimento utilizada para proteção e acabamento dos ambientes. A quantificação de materiais usados na pintura é realizada partir da multiplicação da largura pela altura da região que irá receber a pintura.

Mattos (2006) define que, a estimativas dos materiais para pintura como a tinta, lixamento, selador e massa corrida, irão ser definidos dependendo da área a ser pintada. A área deve ser contabilizada considerando as áreas e portas e janelas, sendo removidas da área final de pintura.

## *2.3.8 Revestimentos cerâmicos*

Os revestimentos cerâmicos são materiais usados na construção civil como revestimento final das paredes, pisos e bancada.

As placas cerâmicas são aplicadas sob uma camada de argamassa de cimento Portland para propor o acabamento final de paredes e pisos, apresentando a seguinte ordem de camadas, conforme a figura 12:

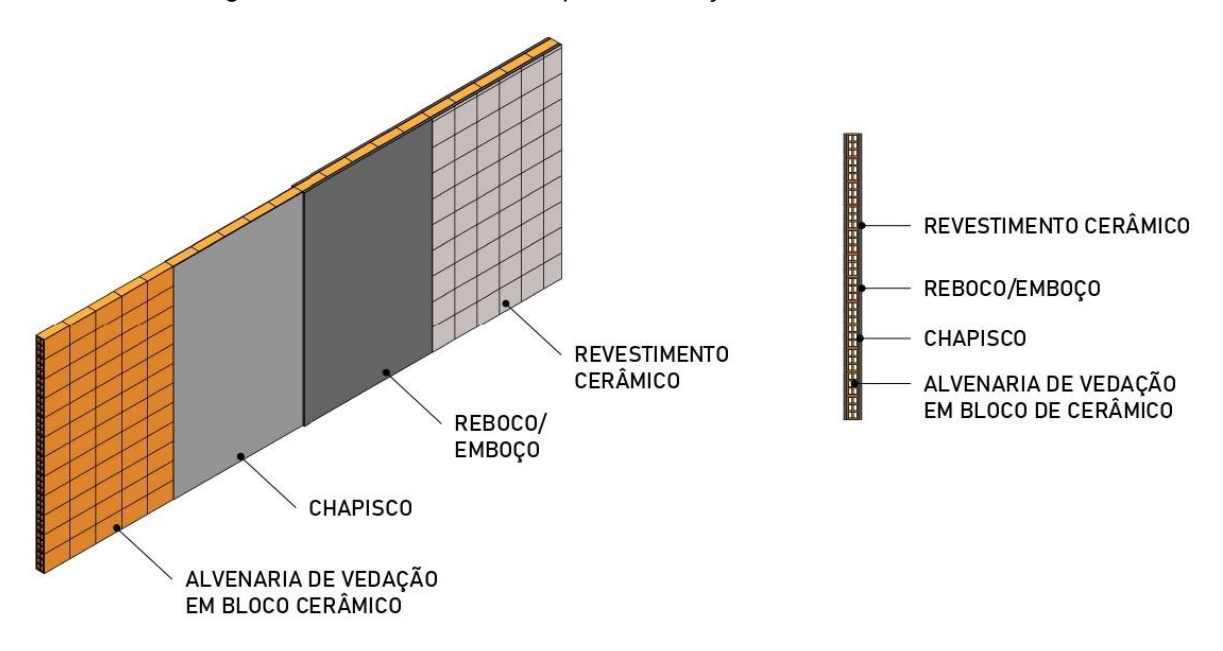

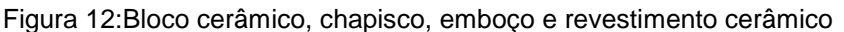

Fonte: Autor, 2022

A quantidade de placas cerâmicas é estimada sob a área a ser aplicado o revestimento. Sendo que a quantidade de placas é calculada pela divisão entre a área de revestimento aplicado dividido pela área da placa cerâmica.

Como sugere Xavier (2008), onde a quantidade de revestimento cerâmico é estimada em metros quadrados, de acordo com o tamanho da placa cerâmica.

#### *2.3.9 Instalações hidrossanitárias*

As instalações hidrossanitárias são um sistema formado por tubos, conexões e equipamentos instalados em edificações para o transporte de água e esgoto do imóvel, para fins de higiene, segurança e econômica para o usuário.

As instalações são compostas por tubos, conexões e equipamentos como mostra a figura abaixo:

## 2.3.9.1 Tubos e conexões soldáveis

Os tubos e conexões do tipo soldável, são destinas a conduzir a água fira em sistemas prediais, sendo utilizadas em todos os padrões de obras, desde o baixo até o alto. Os tubos e conexões soldáveis são divididos em dois modelos diferentes sendo eles o PVC, utilizado para água fria e o CPVC sendo mais resistente que o pvc comum, suportando altas temperaturas. Esses elementos são definidos da seguinte forma, demonstrados na figura 13, abaixo:

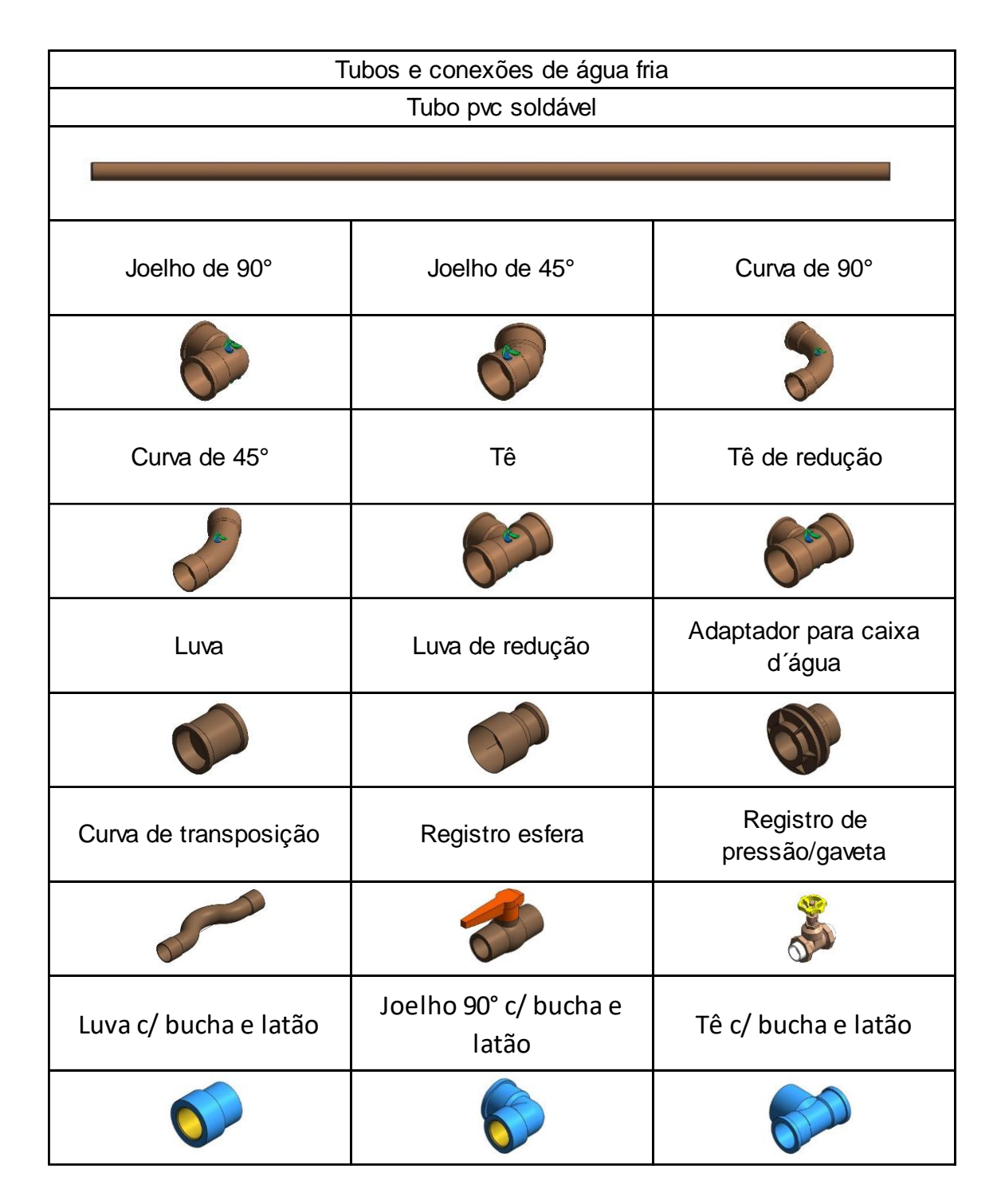

Figura 13:Tubos e conexões soldáveis

Fonte: Autor, 2022

2.3.9.2 Tubos e conexões de esgoto

São uma linha de tubos e conexões compostas por PVC rígido, usados para direcionamento de efluentes de lavatórios, bacias sanitárias, mictórios, também são utilizados para instalações de ventilação e água pluvial.

São produzidos duas linhas dos tubos de esgoto, a serie normal empregada nas instalações dos banheiros, cozinha e área de serviço, e a linha reforçada possuindo a espessura da parede do tubo mais espessa, utilizada em trechos que estão predisposta a sofrer maiores impactos internos ou externos, como a tubulação do sistema de água pluviais e os tubos de queda em geral, possuindo geralmente os seguintes componentes no sistema apresentados na figura 15:

Figura 14:Tubos e conexões de esgoto

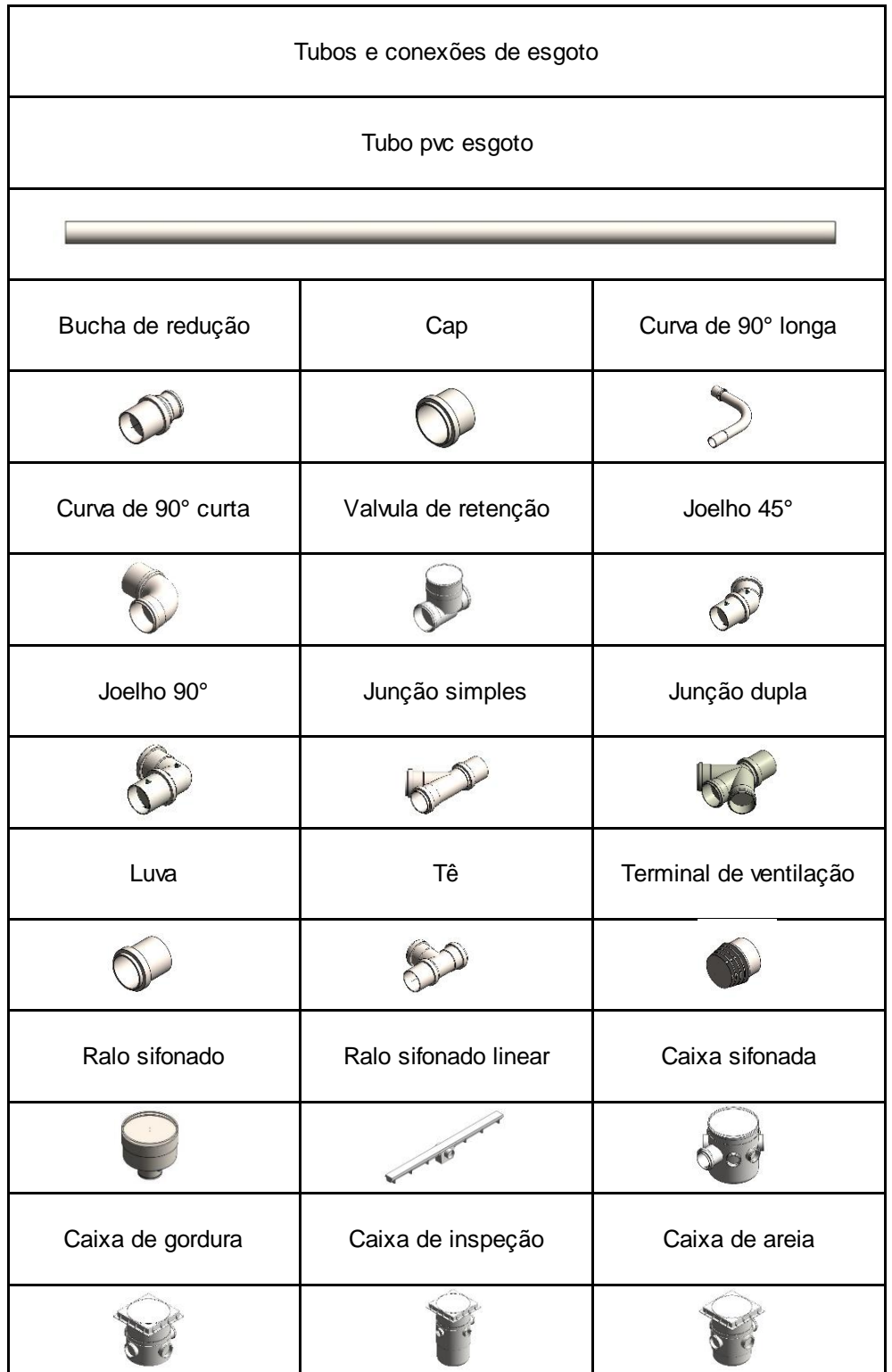

A estimativa de materiais é realizada a partir da quantificação dos tubos, onde são estimados de acordo com seu comprimento e os acessórios e equipamentos em unidades.

Como afirma Xavier (2008), tubulações de aço, pvc, cpvc, água fira, água quente e esgoto, são estimados pelo seu comprimento real em metros e os acessórios e equipamentos em unidades.

## *2.3.10 Instalações elétricas*

A instalação elétrica é um conjunto de componentes, que viabiliza a instalação de energia, seja para residências, indústrias e equipamentos. O sistema elétrico é composto por fios, cabos e outros acessórios.

Para o levantamento de quantidades dos materiais para execução da instalação serão considerados os fios, cabos e acessórios presentes no sistema elétrico.

## 2.3.10.1 Quadro de distribuição

O quadro de distribuição é um componente usado para abrigar os disjuntores e receber os cabos do medidor e distribui-los pelos circuitos elétricos que irão alimentar a residência, de acordo com a figura 16, abaixo:

Figura 16:Quadro de distribuição

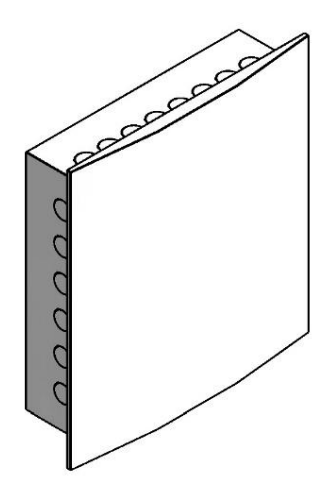

Fonte: Autor, 2022

2.3.10.2 Caixa da passagem

A caixa de passagem peça utilizada para derivação e acesso aos sistemas elétricos, imagem e comunicação da residência, facilitando as manutenções do sistema, detalhado na figura 17:

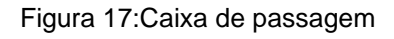

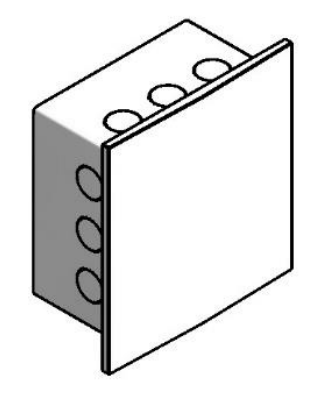

Fonte: Autor, 2022

2.3.10.3 Conduítes

São elementos que tem função de prover passagem e proteção para os cabos e condutores de emergia elétrica da residência, também são conhecidos como eletrodutos, conforme a imagem 17 abaixo:

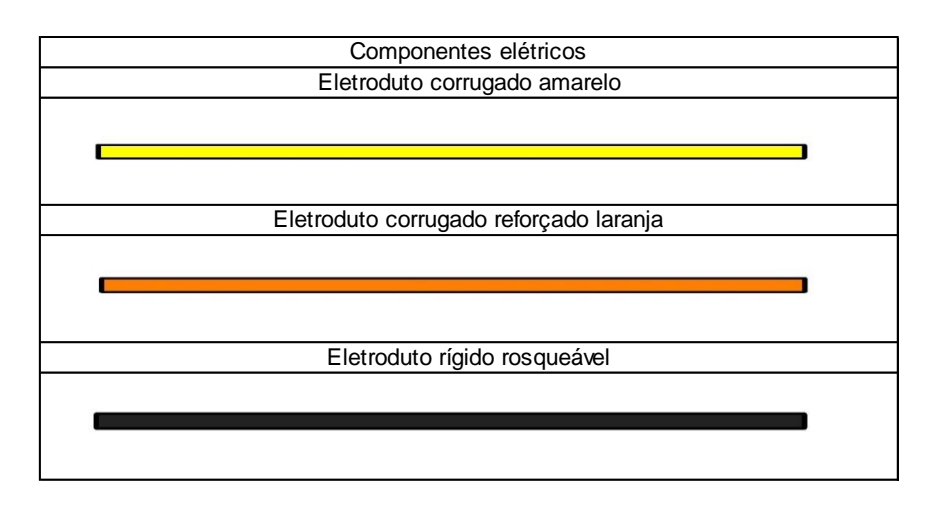

Figura 18:Conduítes

Fonte: Autor,2022

2.3.10.4 Caixas de luz

São componentes com função de permitir a passagem dos circuitos elétricos e a fixação de seus acessórios, como os interruptores e tomadas do sistema elétrico, detalhados na figura 18:

Figura 19:Caixas de luz

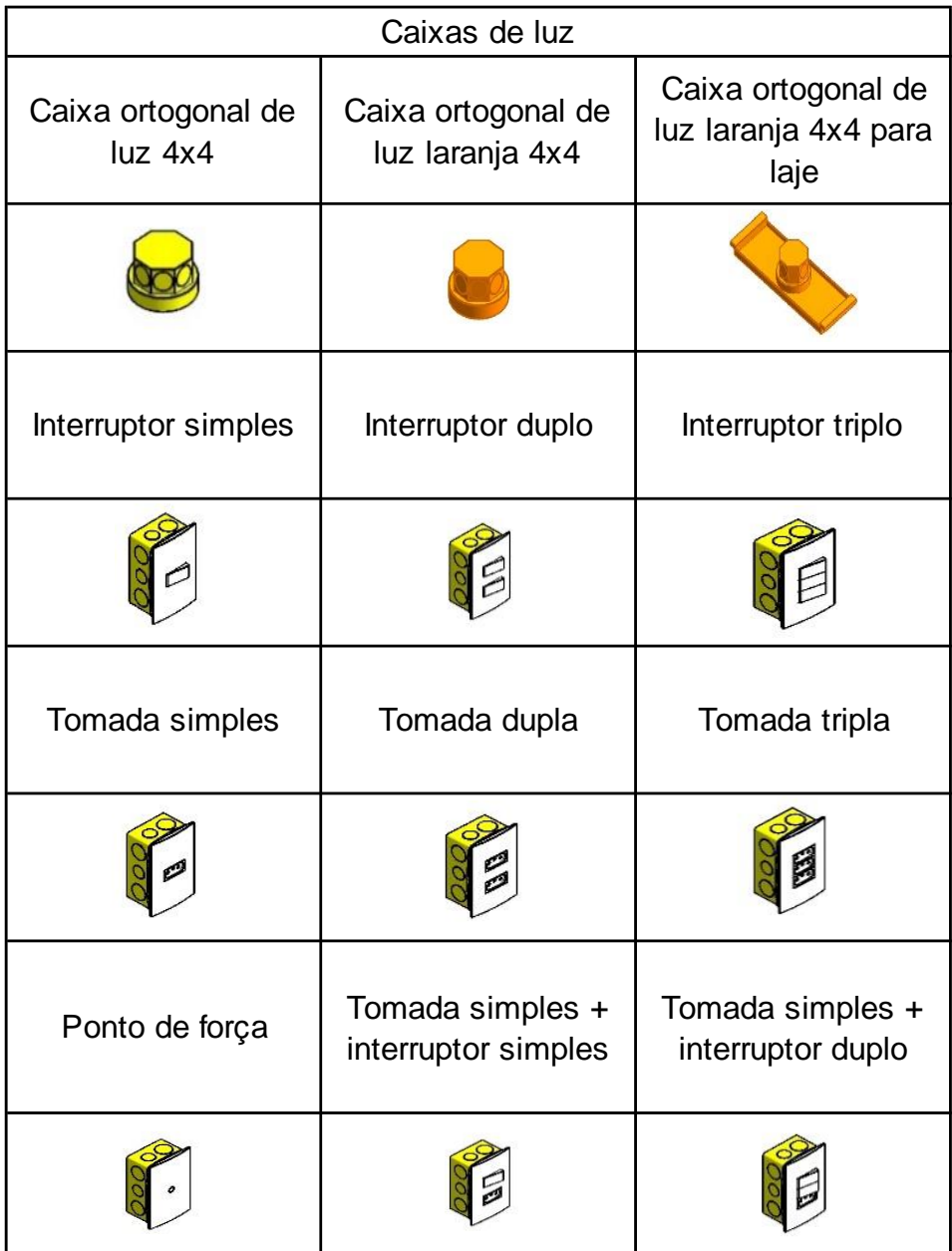

Fonte: Autor,2022

# 2.3.10.5 Disjuntores termomagnéticos

Os disjuntores termomagnéticos são dispositivos com finalidade de proteger os cabos do sistema elétrico, prevenindo os efeitos de sobrecarga e curtocircuito. Segunda a Associação Brasileira de Normas Técnicas – NBR 5391 (1998) os modelos de disjuntores variam de acordo com sua corrente nominal (In), com valores de 6, 8, 10, 13, 16, 20, 25, 32, 40, 50, 63, 80, 100 e 125A.Resprentados na figura 18, abaixo:

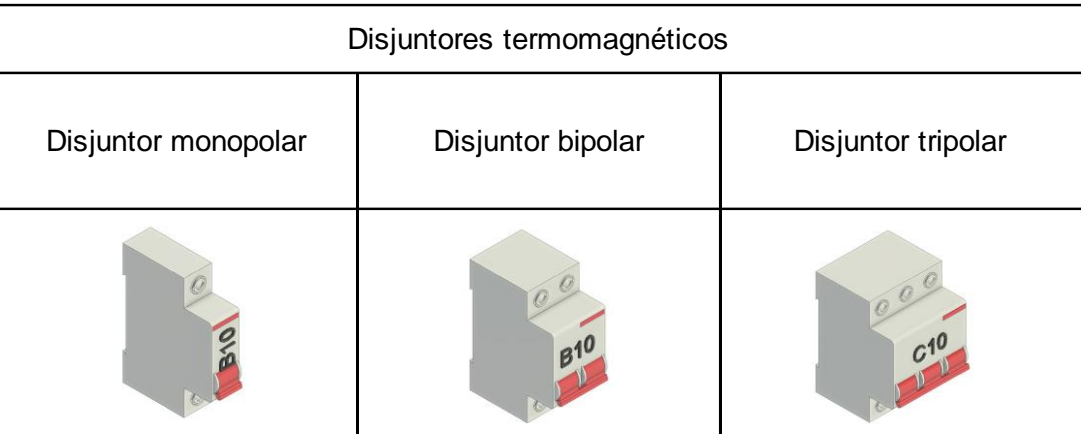

#### Figura 20:Disjuntores termomagnéticos

Fonte: Autor,2022

2.3.10.6 Dispositivos diferencial-residual

Os dispositivos diferenciais residuais, ou, DR, são componentes com finalidade de proporcionar segurança ao sistema elétrico residencial, onde é detectado pequenas fugas de corrente dos circuitos elétricos, demonstrados na figura 19, abaixo:

Figura 21:DIspositivo diferencial residual

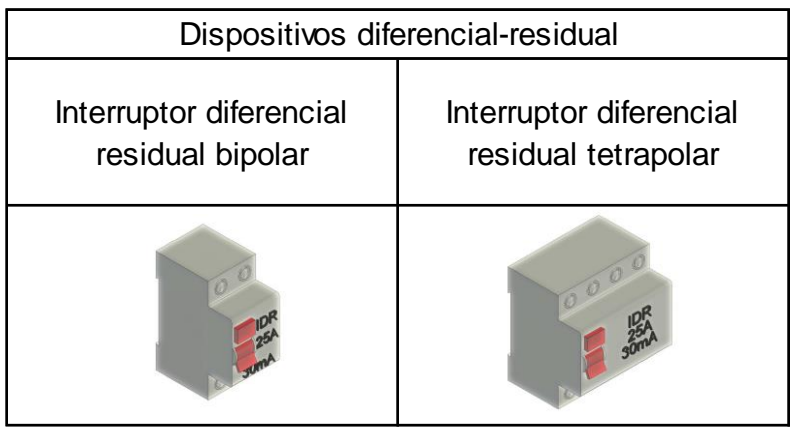

Fonte: Autor,2022

# 2.3.10.7 Dispositivos de proteção contra surtos

Os dispositivos de proteção contra surtos, são elementos do sistema elétrico que detecta sobretensão transitórias na rede elétrica, desviando a sobrecarga para o aterramento do circuito, conforme a figura 20.

Figura 22:Dispositivo de proteção contra surtos

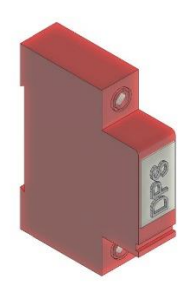

Fonte: Autor,2022

Segundo Xavier (2008), para a quantificação das instalações elétricas, os materiais são levantados em unidade para os componentes como caixas de entrada, caixa de passagem, tomadas e interruptores e em metros para os que apresentam comprimento como os cabos e eletrodutos, como detalha a tabela abaixo;

Para Tisaka (2006), para a elaboração de um bom quantitativo de instalações elétricas é necessário possuir o projeto elétrico e os memoriais descritivos, para estimar as suas quantidades nas unidades de metros para cabos e eletrodutos e unidades para quadros, disjuntores, interruptores e tomadas.

# *2.3.11 Esquadrias*

As esquadrias são as peças que preenchem os vãos das edificações, como portas e janelas, proporcionando passagens para região interna e externa.

A quantificação de se difere de acordo com o material da esquadria. Caso a esquadria seja feita de madeira, ela é contabilizada por unidade, enquanto se a for composta por metal, o levantamento é feito em função de sua área e seu tipo de preenchimento, podendo ser metálico ou em vidro, estimados em unidade de área, visto na imagem abaixo:

2.3.11.1 Porta de abrir

É o tipo de porta mais utilizada, possuindo dobradiças verticais para sua abertura e precisando de um espaço para ser aberta, conforme a figura 14 abaixo:

**PORTA DE ABRIR** 

Figura 23: Porta de abrir

Fonte: Autor, 2022

## 2.3.11.2 Porta de correr

São portas que tem a abertura lateral com o uso de trilhos, correndo lateralmente. Pode ter uma, duas ou mais folhas que se movimentam. Podem apresentar diferentes tipos de construção, geralmente sendo madeira ou alumínio, como na figura 15 abaixo:

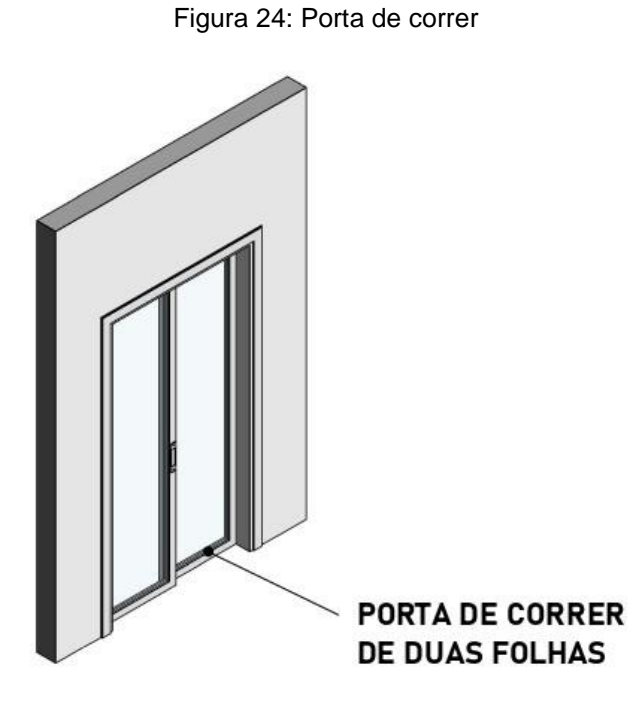

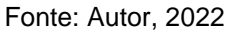

## 2.3.11.3 Porta pivotante

A porta pivotante é semelhante a porta de abrir, no entanto seu eixo para abertura é um pouco deslocado do canto da porta. Esse modelo de porta é comumente usado na entrada das residências, possuindo a seguinte forma, conforme a figura 16, abaixo:

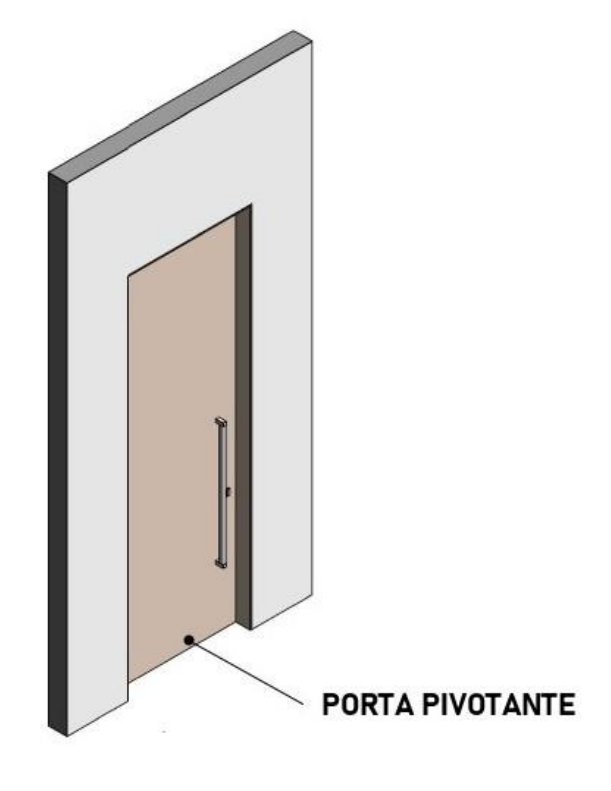

Fonte: Autor, 2022

## 2.3.11.4 Janela de correr

A janela de correr é um dos tipos mais comuns de janela utiliza nas edificações. É caracterizada por deslizar horizontalmente possibilitando uma abertura rápida. Possuindo diversas formas de construção, é mais comum é em alumínio com fechamento em vidro, como na figura 17, abaixo:

Figura 26: Janela de correr

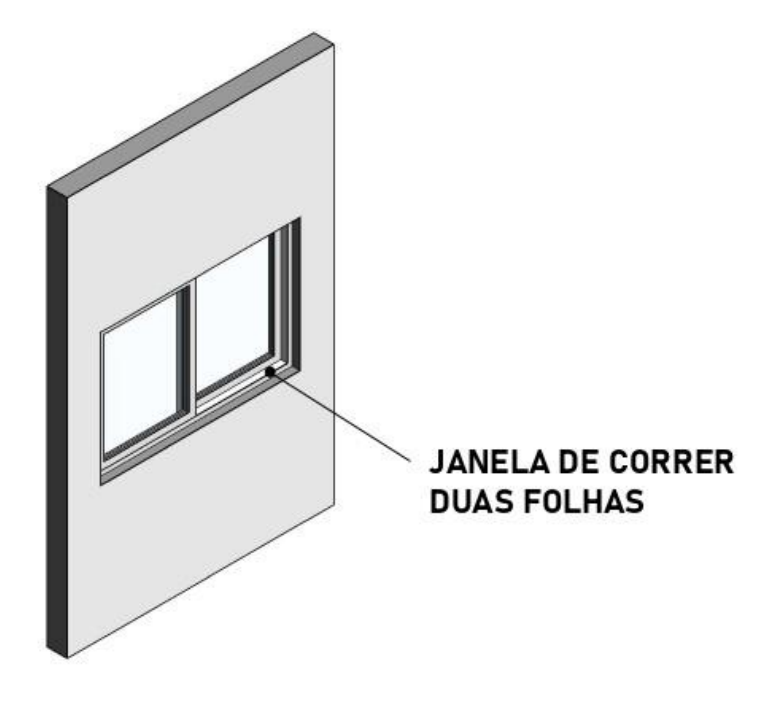

Fonte: Autor, 2022

2.3.11.5 Janela Maxim-ar

Também conhecida como janela de abrir, é o modelo de janela que tem abertura vertical, ficando com a abertura para fora do ambiente, como na figura 18 abaixo:

Figura 27: Janela maxim-ar

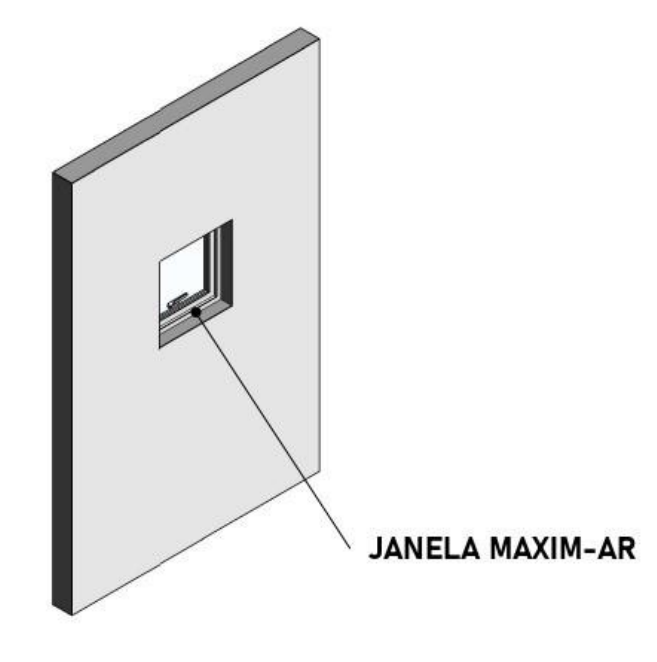

Fonte: Autor, 2022

Para Mattos (2006), o levantamento de materiais para janelas possui diferentes graus de dificuldade, podendo ser simples ou difícil variando com o nível de detalhamento da cotação. Como quantificar as janelas por etapa de fornecimento e pintura, possuindo os seguintes tamanhos, de acordo com a tabela 03, abaixo:

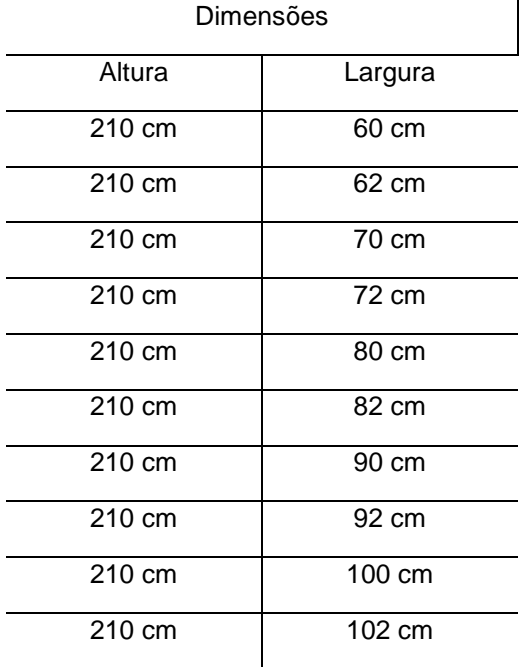

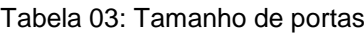

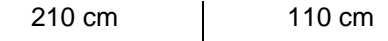

Fonte: Adaptado de Inova Madeira

Carvalho e Marchiori (2019), afirmam que o levantamento de quantitativos deve apresentar um formato padronizado para fins de automação de cálculo, logo, a quantificação de elementos como portas e janelas deve ser realizado por contagem unitária.

## **2.4 Tecnologia BIM aplicado ao AutoDesk Revit**

## *2.4.1 Conceitos do BIM*

Com o desenvolvimento de novas tecnologias, o setor da construção civil começou a atualizar sua metodologia de representação de projetos, migrando do método em 2D, para uma nova abordagem em 3D.

Como afirma Eastman et al. (2014), que o Modelo de Informação da Construção (BIM) é uma das metodologias favoráveis para a aplicação na construção civil, sendo possível criar um modelo 3D, dentro do ambiente virtual, contendo todas as características necessárias para gerar analises previas da construção.

O BIM é uma metodologia definida pela interoperabilidade entre dados de todos os projetos necessários para a construção, desde as etapas iniciais de concepção até a execução. Com isso, é possível desenvolver uma visão global da construção, considerando o impacto da compatibilidade entre os projetos.

## *2.4.2 Dimensões do BIM*

A tecnologia *BIM* está ganhando cada vez mais espaço no mercado de construção sua interoperabilidade entre as equipes e controle de fluxo de trabalho. Porém, ainda o uso da metodologia ainda é focado nas fases iniciais de desenvolvimento de projetos.

Para Flores (2017), o conhecimento o alcance da tecnologia *BIM* é um passo importante para controlar todo o ciclo de vida de uma edificação, dessa maneira, evitando o uso da ferramenta somente para as etapas de projetos.

Por conter todas as fases da vida útil de uma edificação, se percebe a qualidades nas ferramentas de colaboração entre os profissionais proporcionadas pela tecnologia *BIM*.

Segundo Eastman (2017), a elaboração de um projeto e construção de edificação é um trabalho realiza em equipe. A interoperabilidade facilita o compartilhamento de dados entre os envolvidos, com o uso de um documento contendo as informações necessárias para a execução do serviço.

No entanto, há mais benefícios do que somente a colaboração entre os responsáveis. A metodologia *BIM* também busca reduzir as incompatibilidades recorrentes nos projetos e facilitar a análise dos impactos ao meio ambiente causados pela execução do empreendimento.

Por apresentar um vasto alcance na construção civil a tecnologia *BIM*, apresenta dificuldades para sua compreensão total e por isso é preciso possuir o conhecimento de todas as dimensões aplicáveis disponíveis pela metodologia. A tecnologia BIM apresenta, sete dimensões, sendo classificadas de 2D até 7D, conforma a figura abaixo;

Figura 28: Dimensões do BIM

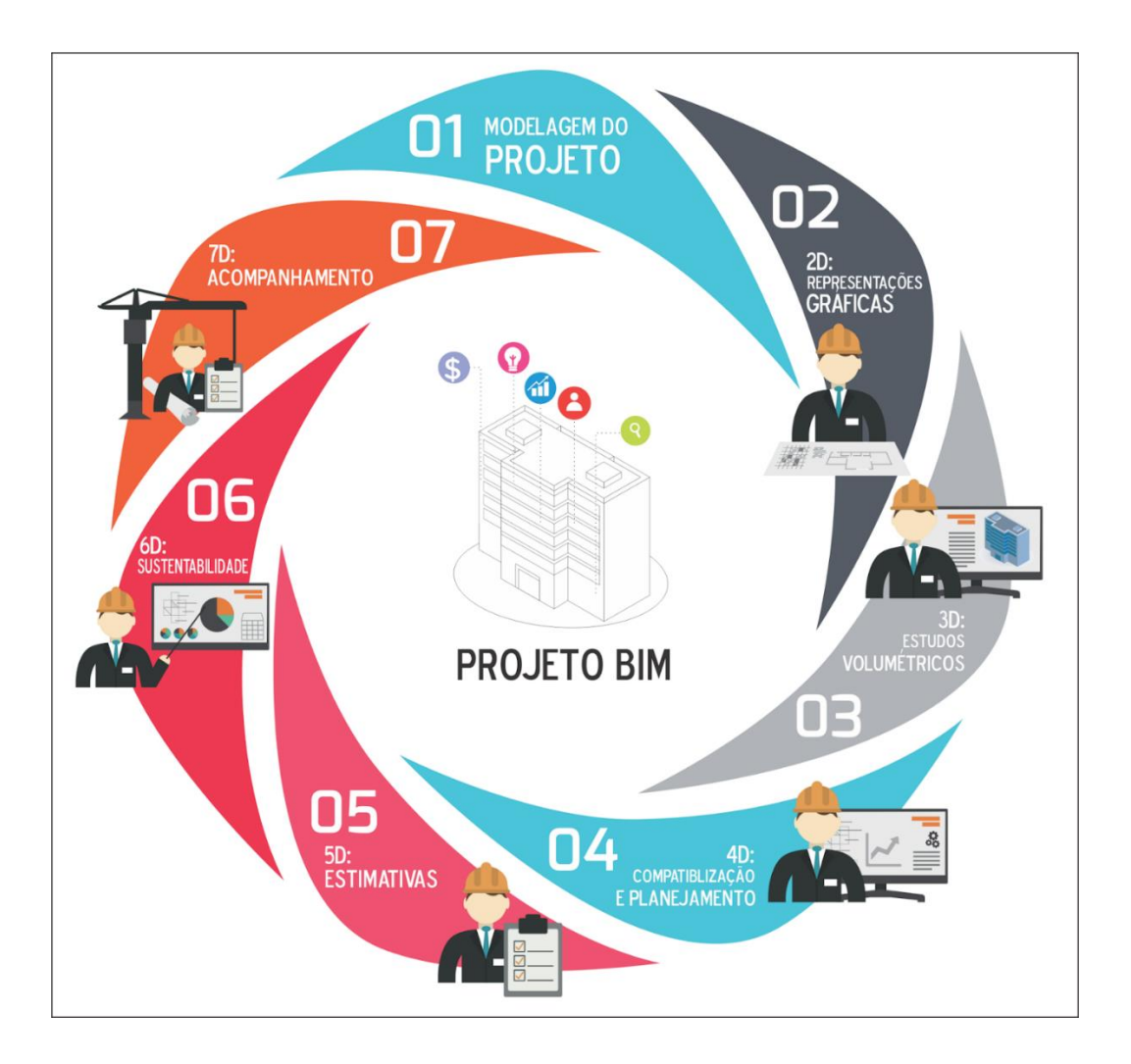

Fonte: (LEITE, 2021)

Para parâmetros geométricos, o uso até terceira dimensão fornece as ferramentas para o desenvolvimento de projetos arquitetônicos e complementares, porém, outras definições como análise de tempo, custo e sustentabilidade são definidas nas demais dimensões.

Para uma boa compreensão das tarefas as dimensões são classificadas da seguinte forma;

BIM 2D: É a dimensão mais básico, apresentando os planos do projeto como plantas baixas, fachadas, cortes e etc.

BIM 3D: É o processo de reunir informações gráficas e não gráficas para criar modelos 3D e distribuir essas informações em um ambiente de compartilhamento de dados acessível. (GARIBALDE, 2020).

BIM 4D: A quarta dimensão está relacionada ao planejamento do canteiro de obras, adicionando um novo elemento: o tempo. A programação de dados ajuda a descrever quanto tempo estará envolvido na conclusão do projeto. (GARIBALDE, 2020).

BIM 5D: Essa dimensão permite que todos os envolvidos no projeto analisem os custos que serão incorridos ao longo do tempo em relação às atividades do projeto. (GARIBALDE, 2020).

BIM 6D: O 6D BIM está focado na sustentabilidade de um ativo. Os dados extraídos nessa dimensão podem incluir informações sobre o fabricante, cronogramas de manutenção, detalhes de como o item deve ser configurado. (GARIBALDE, 2020).

BIM 7D: A dimensão 7D é uma abordagem única, na qual tudo relacionado ao processo de gerenciamento de instalações é agrupado em um único local no modelo de informações da construção. (GARIBALDE, 2020).

*2.4.3 Levantamento de quantitativos com BIM*

O quantitativo de materiais desenvolvido pelo método tradicional se baseia no levantamento manual das medidas dos componentes, sendo eles em unidades, áreas e volumes. Com a metodologia manual, o levantamento de quantitativos é suscetível a incoerências, comparado aos materiais que irão ser utilizados.

O uso de ferramentas *BIM* alavanca o processo de levantamento de quantitativos, facilitando a extração de quantidades dos materiais, que são geradas pelo próprio *software* após a elaboração do modelo. (EASTMAN, PAUL, *et al.*, 2014).

De acordo com Rebouças e Sousa (2021), as ferramentas que usam a metodologia *BIM,* realizam a elaboração de um modelo tridimensional, possuindo todas as informações sobre o projeto desenvolvido, sendo exportáveis e manipuláveis.

Para Oliveira e Simão et. al (2017), com o uso do *BIM,* pode se realizar uma modelagem, com todos os elementos presentes em uma edificação, desde a arquitetura até as instalações complementares, sendo as quantidades de materiais utilizadas nessas etapas extraídas de forma automática pelo *software* e posteriormente analisadas separadamente.

Com todos esses recursos, fica evidente as vantagens no uso do *BIM* para a retirada de informações presentes no modelo tridimensional desenvolvido, sendo perceptível a velocidade para extração e exatidão dos quantitativos de materiais usados na concepção com a metodologia *BIM*.

#### **3 METODOLOGIA**

A pesquisa tem a finalidade de realizar um estudo qualitativo entre os métodos de determinação de quantidades de materiais presentes nos projetos de arquitetura, estrutura, elétrico e hidrossanitário para execução de uma residência unifamiliar.

Será realizado uma comparação entre duas formas de levantamento de quantitativos de materiais presentes em uma residência e após a determinação dos quantitativos avaliar qual método apresentou maior eficácia.

Avaliando o método tradicional de quantificação de materiais com a utilização dos dados extraídos manualmente em um projeto desenvolvido em *AutoCad*, e também com o uso da metodologia BIM, com objeto de extrair informações para comparar os métodos de levantamento de informações para quantificação de materiais.

Para Rodrigues et. al (2021), a pesquisa qualitativa apresenta características sobre análises de compreensão das metodologias usadas na pesquisa, enquanto a pesquisa quantitativa que estudo os valores numéricos.

O empreendimento estudado foi fornecido pelo orientador, se caracterizando por uma residência de padrão médio alto, possuindo dois pavimentos com quatro quartos, sala de estar e jantar, cozinha integrada e área gourmet. A figura 27 abaixo mostra o empreendimento em estudo.

Figura 29: Residência unifamiliar

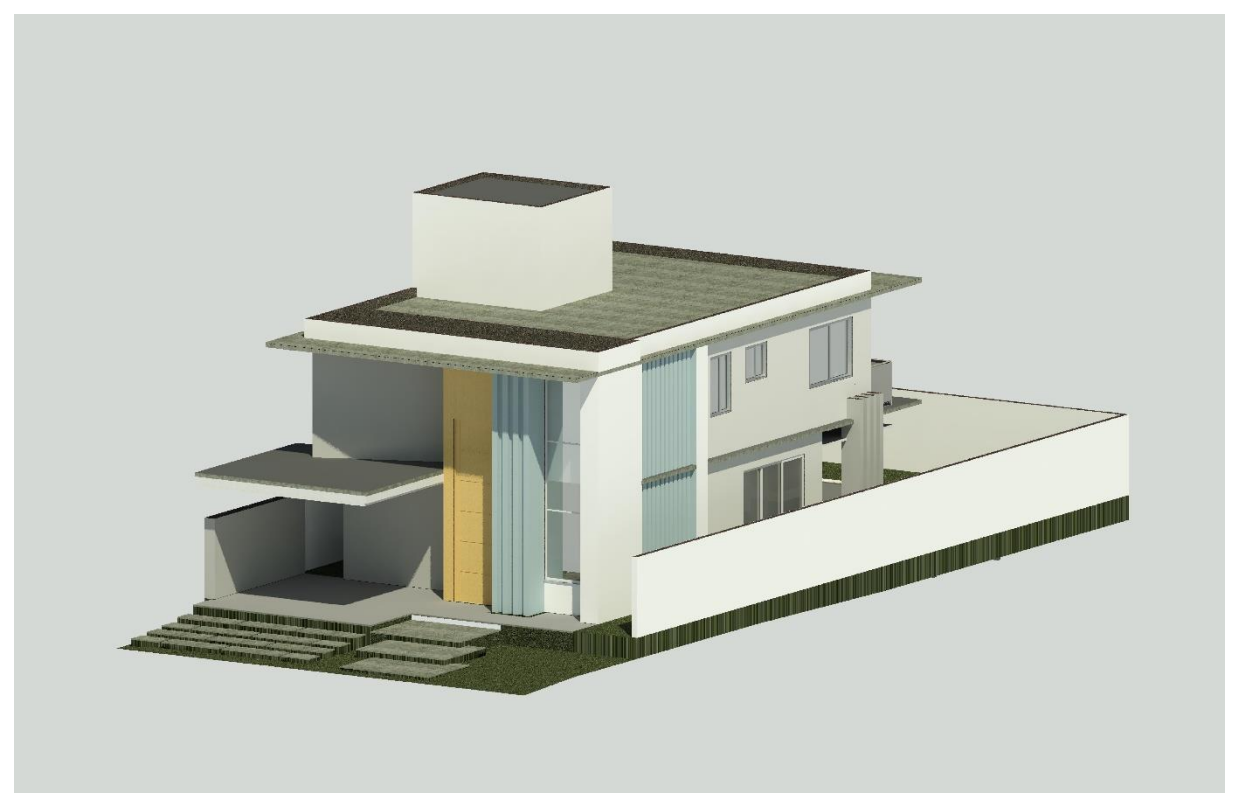

Fonte: Autor, 2022

A residência possui uma área construída de 174,84 m², com dois pavimentos como demostrado nas figuras 21 e 22 onde apresentam as plantas humanizadas do térreo e pavimento superior respectivamente.

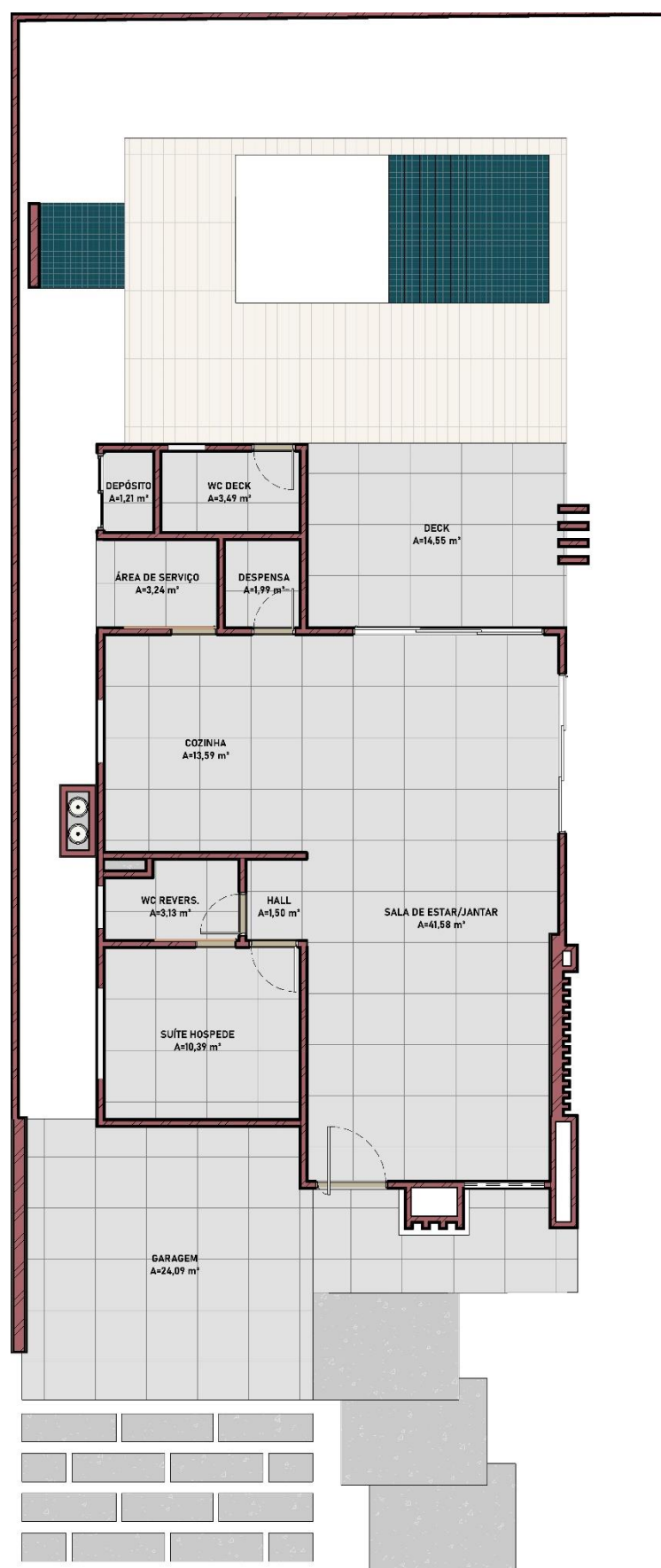

Figura 30: Planta do pavimento térreo

Fonte: Autor, 2022

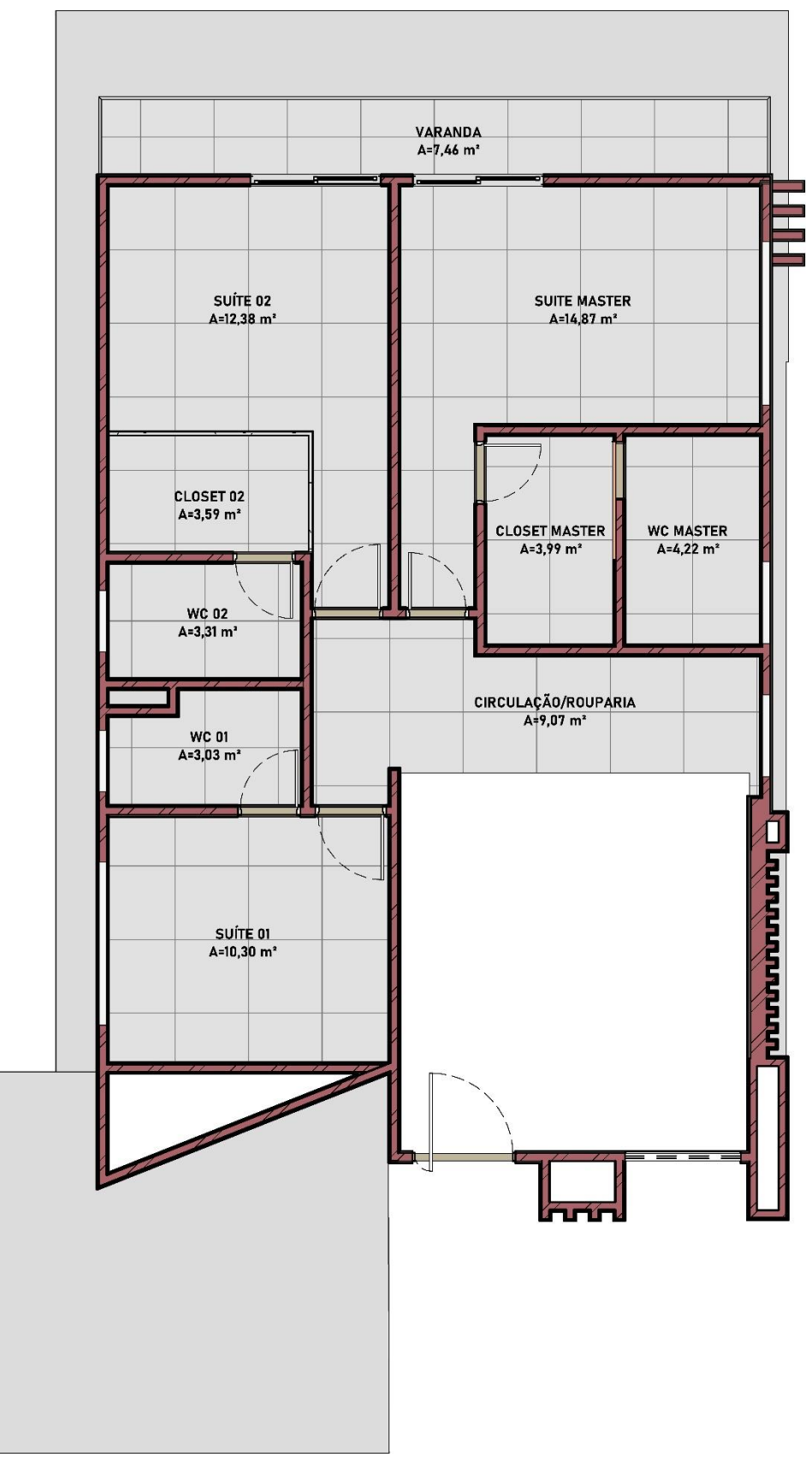

Figura 31: Planta do pavimento superior

Fonte: Autor, 2022

A residência será composta por estrutural em concreto armada, com paredes de vedação em alvenaria com chapisco, reboco e pintura, teto com forro de gesso acartonado, pintura externa com textura e interna com tinta acrílica.

# **3.1 Fluxograma de trabalho**

A pesquisa será efetuada conforme o fluxograma, seguindo a ordem das tarefas, como se pode observar na figura 30, abaixo:

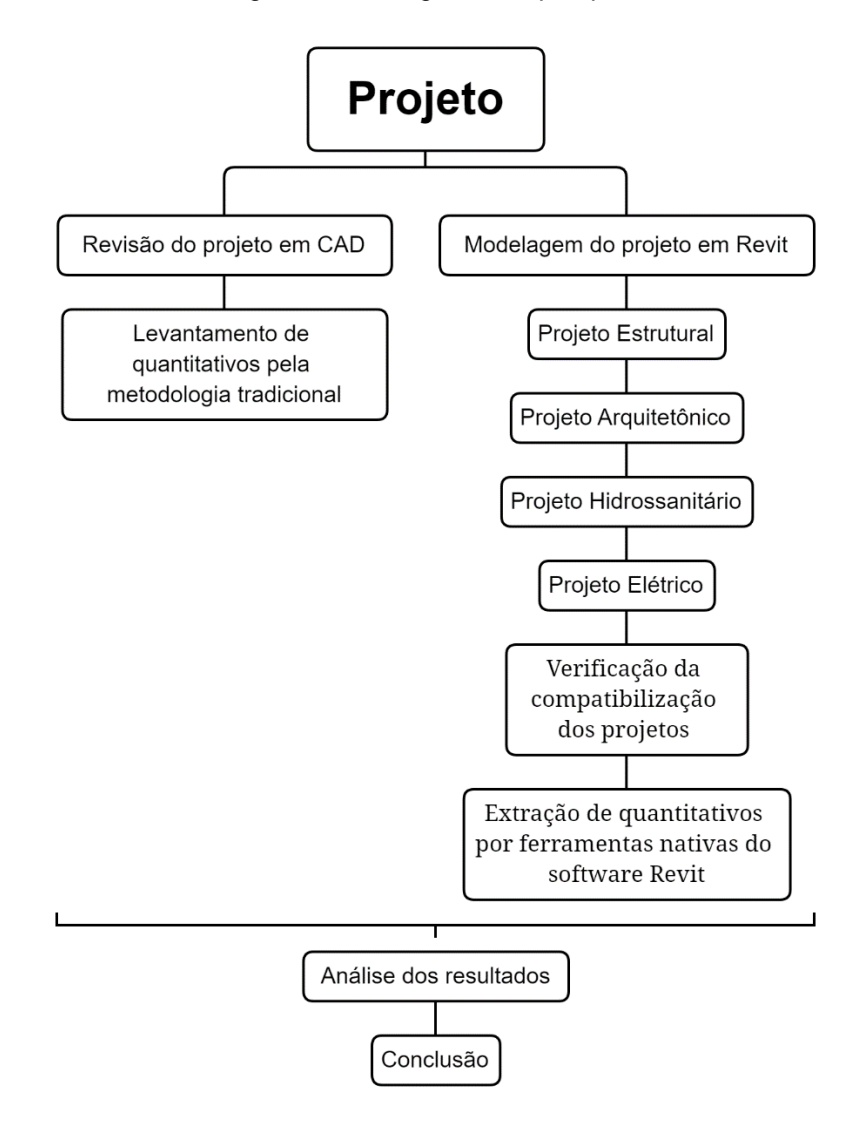

Figura 32: Fluxograma da pesquisa

Fonte: Autor, 2022

Com a determinação do trabalho, os projetos de uma residência unifamiliar foram fornecidos pelo orientador, onde não terão seus desenvolvedores divulgados.

Com os projetos em mãos, se iniciou a análise dos projetos em *Autodesk AutoCad* para a quantificação tradicional dos componentes estimados para a execução dos serviços da residência, onde os materiais são estimados com o auxílio dos projetos em 2D e de planilhas.

Após a conclusão do método tradicional com o *AutoCad* se deu início ao uso do software *Autodesk Revit*, onde foi desenvolvido um template base com todos os serviços presentes no quantitativo convencional.

Com a conclusão do template foi elaborado os modelos dos projetos, analisando a presença de possíveis incompatibilidades entre os diferentes projetos e a resolução dessas incongruências,

Portanto o estudo foi dividido em duas partes, sendo a primeira parte da pesquisa quantificação de materiais com o uso da metodologia tradicional, realizada por meio de cálculos manuais e uso do *Autodesk AutoCad* e a segunda parte com o uso da tecnologia *BIM* com o uso do software *Autodesk Revit*, para extração de dado.

### **3.2 Projetos**

## *3.2.1 Projeto Arquitetônico*

O projeto arquitetônico foi desenvolvido no *software AutoDesk Revit.*O projeto foi inicialmente predefinido no *software AutoDesk AutoCad,* sendo definido os materiais presentes na execução da edificação.

Durante o desenvolvimento do projeto em *Revit* é criado simultaneamente um modelo 3D, onde, que pode ser analisado a qualquer momento e utilizado para extração de dados para orçamentos, serviços e materiais desenvolvidos no projeto. Essa característica torna a tecnologia BIM um método de análise importante, pois, todas as informações já estão definidas após a finalização do modelo, dando apoio ao profissional a desenvolver orçamentos mais precisos.

O projeto foi estabelecido que as paredes serão executadas com blocos cerâmicos de 9cm de largura com chapisco e reboco. Com as portas em madeira e as janelas em alumínio.

Também foi estipulado que os pisos serão em porcelanato polido para regiões secas e porcelanato acetinado para áreas molhadas, onde em ambientes como banheiros, cozinha e área de serviço terão revestimento cerâmico nas paredes.

A residência será abastecida por um modulo de 1500 litros presente na laje impermeabilizada. Na figura 31 é apresentado o projeto arquitetônico desenvolvido pelo *software Revit.*

Figura 33: Residência 3D

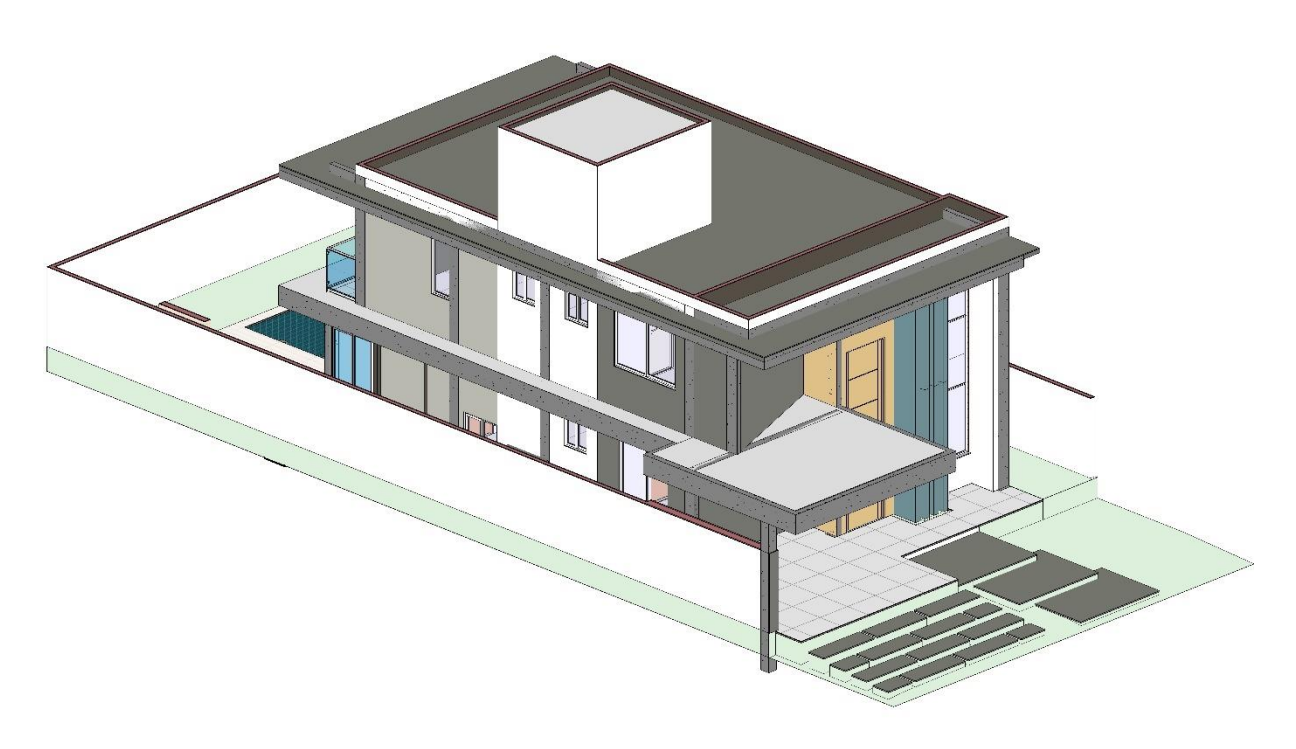

Fonte: Autor, 2022

### *3.2.2 Projeto Estrutural*

O projeto estrutural foi fornecido já dimensionado em *Autodesk AutoCad* E foi modelado no mesmo arquivo onde o projeto arquitetônico estava presenta para mitigar o número de incompatibilidades. O sistema estrutural a ser executado na residência é o concreto armado, com lajes treliças.

Para elaboração do projeto estrutural em BIM foram utilizados, elementos em concreto armado disponibilizados na própria biblioteca do *Revi,* assim como as

armaduras de aço das peças em concreto*.* Cada elemento como sapata, pilar e viga foi modelado individualmente seguindo as predefinições do projeto fornecido.

As lajes foram modeladas como lajes maciças usando recursos do próprio *Revit,* onde suas características como altura e espessura foi desenvolvido como proposto no projeto estrutural.

Na Figura 32 apresenta-se uma modelo 3D do projeto estrutural que foi desenvolvido.

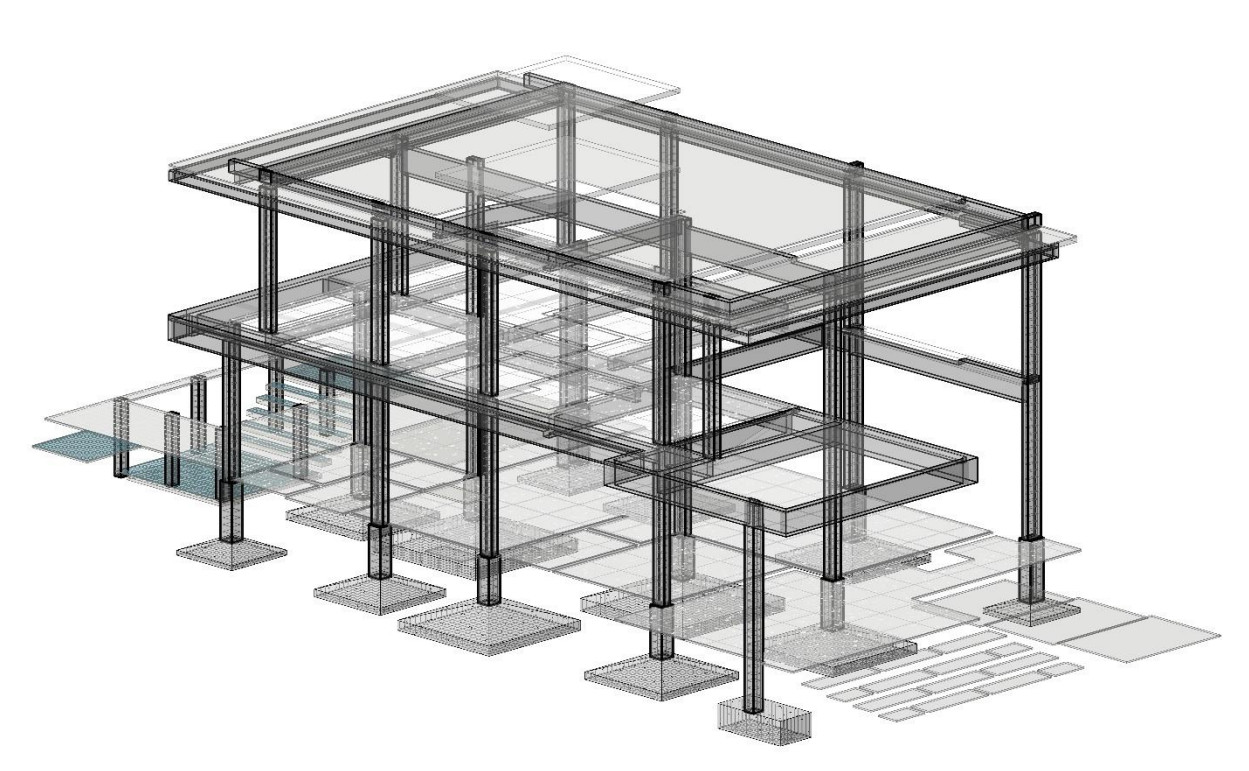

Figura 34: Estrutura 3D

Fonte: Autor, 2022

### *3.2.3 Projeto Hidrossanitário*

O projeto hidrossanitário foi modelo conforme as informações presentes no projeto em CAD, seguindo os diâmetros dos tubos, altura dos pontos de distribuição de água. Assim como o projeto estrutural, o projeto hidrossanitário foi desenvolvido no mesmo arquivo onde a arquitetura estava presente, evitando incompatibilidades.

O projeto é composto por um conjunto de tubulações em PVC marrom soldável para o sistema de água fria, enquanto o de água quente é formado por tubos e conexões no padrão FlowGuard CPVC. Já o sistema sanitário é constituído por tubos e conexões em PVC branco para esgoto, ventilação, com as peças e aparelhos sanitários e as caixas de distribuição para esgoto, gordura e sabão.

Os acessórios como pias, torneiras, chuveiros, entre outros, foram implementados seguindo o projeto arquitetônico. Porém, esses dados não possuem influência direta nos parâmetros hidrossanitários, sendo representados para detalhar o projeto em estudo.

Na figura 33, detalha o projeto hidrossanitário no *Revit.*

Figura 35: Hidrossanitário 3D

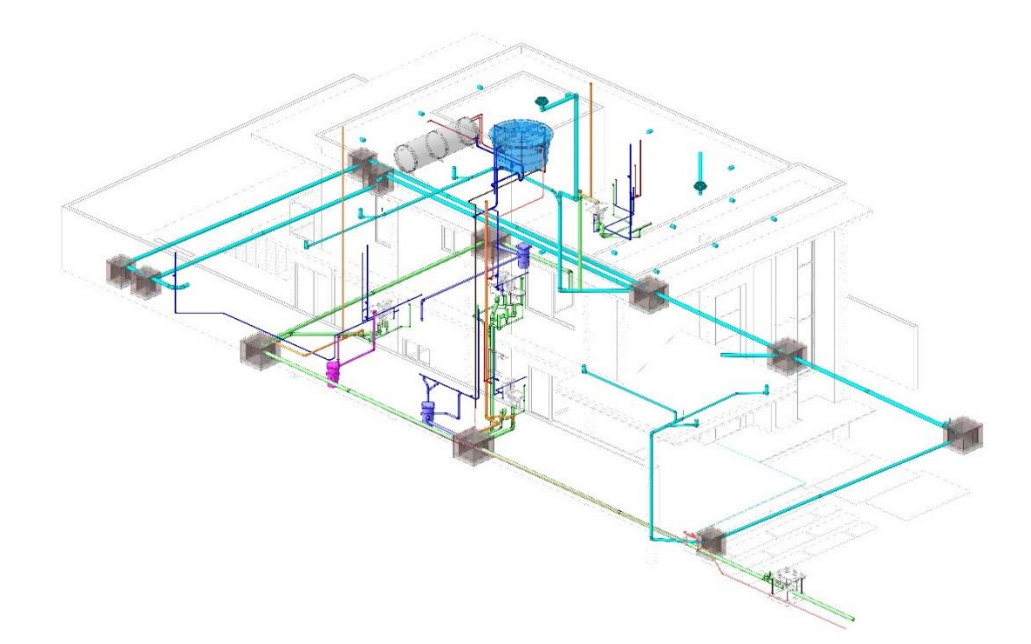

Fonte: Autor, 2022

*3.2.4 Projeto Elétrico*

O projeto elétrico assim como os demais foi fornecido em CAD, já dimensionado e diferente das demais disciplinas de projeto, foi realizado um vínculo para sobrepor o projeto arquitetônico sob o elétrico, para inserir os pontos de iluminação de tomadas de acordo com o *layout* da arquitetura.

O *software Revit,* possui ferramentas que permitem a modelagem dos eletrodutos de todo o sistema, como também as tomadas e interruptores. No projeto em estudo as caixas ortogonais e os eletrodutos foram fixados na laje e distribuídos até os pontos de energia por rasgos feitos nas paredes em blocos cerâmicos.

As alturas dos pontos elétricos foram definidas conforme a NBR 5410/2004, em que, as tomadas baixas tem ,0,30m de altura, tomadas médias a 1,20m e as altas a 2,10m.

Dessa forma, a residência será alimentada por um sistema trifásico, com circuitos para iluminação, tomadas de uso geral (TUG´s), tomadas de uso especifico (TUE´s) e 2 quadros de distribuição, um em cada pavimento. Onde a entrada de energia elétrica será constituída por tubos de PVC rígido de 40mm até a entrada do quatro de distribuição do pavimento térreo.

Na Figura 34 apresenta-se o modelo 3D do projeto elétrico desenvolvido

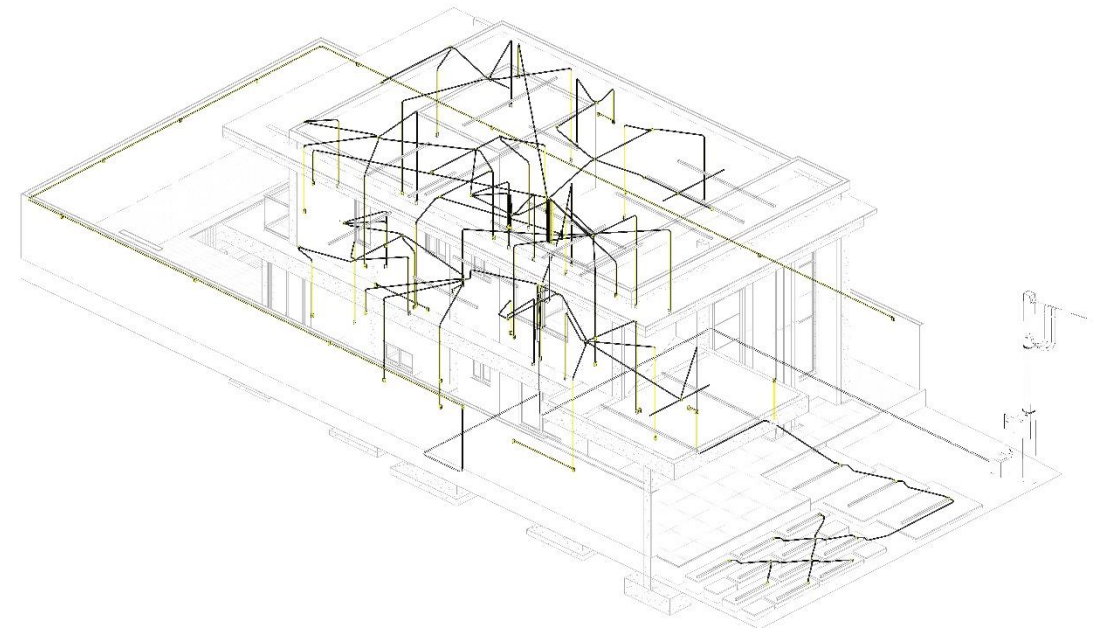

Figura 36: Elétrica 3D

Fonte: Autor, 2022

#### **3.3 Extração de quantidades com uso de método tradicional**

A primeira etapa da pesquisa será a determinação dos dados de quantitativos de materiais em quantidades unitárias, lineares, área e volumes presentes em arquiva padrão *AudoCad* versão 2022, versão estudantil, sendo o levantamento de quantitativos realizado de forma manual. Os materiais levantados serão:

- 1.Alvenaria: Blocos, argamassa, chapisco, reboco, emboço e argamassa colante;
- 2.Pintura: Massa corrida e tinta;
- 3.Piso:Contrapiso, cerâmica e argamassa;
- 4.Revestimento teto: Placa de gesso
- 5.Componenetes estruturais: Lajes, pilares, vigas e armaduras;
- 6.Instalações hidrossanitárias: Tubo e conexões;
- 7.Instações elétricas: Cabos, eletrodutos, quadros, disjuntores, interruptores e tomadas.

As alvenarias serão estimadas por sua área de superfície, subtraindo dos quantitativos vãos superiores a 2m<sup>2</sup>, destinados a portas e janelas.

As camadas de cobrimento da alvenaria como o chapisco, emboço e reboco, serão quantificados de acordo com seu volume, determinando a área de superfície e multiplicando por sua espessura de 0,25 cm e 2,25cm respectivamente,  $t$ ambém desconsiderar os vãos maiores que  $2m<sup>2</sup>$ e não contabilizar a região de alvenaria acima do forro de gesso.

Para a pintura será considerado somente a área de aplicação da tinta, sendo essas iguais as áreas dos revestimentos da alvenaria com a subtração dos vãos superiores a 2m<sup>2</sup>, variando de acordo com a região da residência, sendo massa PVA e tinta látex para área interna e massa e tinta acrílica para regiões externas.

Os revestimentos de piso e suas camadas serão estimados pela área de cada ambiente, em especial a argamassa colante irá ser considerado uma espessura de 1,5cm para o cálculo de seus insumos.

Para o quantitativo da estrutura será considerado para lajes vias pilares e sapatas o volume dos elementos para a estimativa da quantidade de concreto para a execução dos mesmos. Já as armaduras irão ser consideradas em quilogramas de

aço de acordo com o projeto, inicialmente sendo calculado seu comprimento linear e multiplicando pelo seu peso por metro de aço.

As tubulações do sistema hidrossanitário foram quantificadas em metros, se diferenciando de acordo com sua finalidade sendo tubos de PVC e CPVC soldável ou roscável para água fria e os tubos de PVC branco para esgoto e ventilação, variando entre serie normal e reforçada. Os demais equipamentos como joelhos, tês, luvas e etc., serão ser quantificados por sua quantidade de unidades.

Os componentes das instalações elétricas serão quantificados semelhante as instalações hidrossanitárias. Os conduítes irão ser quantificados em metros de acordo com seu comprimento, assim como os cabos de fase, neutro, terra, e retorno, com um fator de 10% em sua quantidade total para maior facilidade na execução.

Os demais componentes como disjuntores, tomadas, interruptores e etc., serão estimados em quantidade unitária.

### **3.4 Extração de quantitativos com BIM**

A segunda parte das análises, irá seguir do estudo dos projetos estrutural, arquitetônico, elétrico e hidrossanitário, em formado 2D em CAD, passando para a modelagem dos projetos com a metodologia BIM, com uso do software Autodesk Revit 2022, versão estudantil.

Seguindo os passos com o projeto de estrutura em 2D, serão modelados as sapatas, vigas, pilares e as lajes em concreto.

Com a estrutura modelada, se inicia a as alvenarias da residência para que as camadas dos revestimentos da alvenaria. Seguindo para os pisos que possuem várias camadas agrupadas. Definindo a ordem de execução de cada camada e suas espessuras.

Com a fase da alvenaria concluída se dá início a inserção das esquadrias como portas e janelas, seguindo as orientações do projeto arquitetônico.

Posteriormente com o término das etapas anteriores foram modeladas as instalações hidrossanitárias. Inserindo o caminho da tubulação como no projeto em *CAD*, definindo os tipos de sistema e seus respectivos materiais, sendo eles água fria, água quente, ventilação, água pluvial e esgoto. Onde suas tubulações são

constituídas por tubos de PVC para água fria, CPVC para água quente e PVC para esgoto em dois modelos, podendo ser serie normal ou reforçado.

Para as instalações elétricas, os conduítes seguiram o caminho presente no projeto em 2D, assim com as posições dos caixas de luz, quadro de distribuição, caixas de passagem, tomadas e interruptores. Os cabos foram inseridos manualmente em cada trecho do conduíte, como os disjuntores, DR e DPS no quadro de distribuição.

Após a modelagem do projeto com uso da metodologia *BIM*, é possível extrair as quantidades, e o levantamento de todos os elementos presentes no modelo de modo automatizado por meio de tabelas geradas pelo próprio *software.*

Com o estudo dos dois métodos de quantificação concluídos, os dados das quantidades de materiais, foram importados para uma planilha em *Microsoft Excel,* utilizada para realizar as comparações com maior eficiência para obter a diferença entre os métodos. A figura 37 mostra a planta da suíte detalha em *CAD* e *Revi*t, sendo possível observar a diferenças entre os *softwares.*

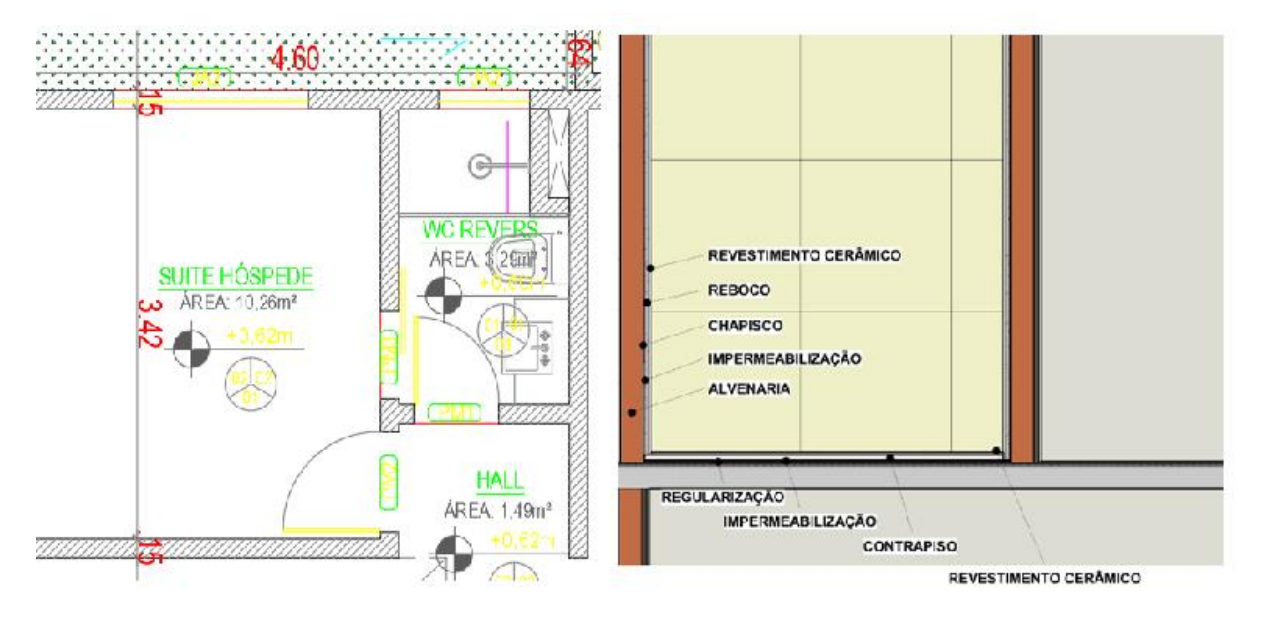

Figura 37: Detalhe em *CAD*

Fonte: Autor, 2022

#### **4 ANALISE DOS RESULTADOS**

O projeto usado para o estudo foi modelado pelo autor em *Autodesk Revit*, com a finalidade de ser possível extrair dados para composição de alguns serviços. A modelagem foi realizada a partir de projetos em *Autodesk AutoCAD*, com o objetivo de extrair os quantitativos de materiais de maneira automática.

Com a extração de quantitativos do *software Revit* e o levantamento no *AutoCAD*, foi possível analisar a diferença entre os dois modos de quantificação de materiais.

Os resultados apresentados foram referentes a alguns serviços para serem quantificados. Os serviços levantados foram: os elementos em concreto armado, alvenarias, revestimentos interno e externo, pisos, impermeabilização, forro ,pintura, componentes das instalações elétricas e hidrossanitárias.

Para a extração do quantitativo foi realizada a configuração do *software* para obtenção de dados e definição dos pontos do projeto para que os detalhes estivessem paralelos com os valores encontrados no orçamento tradicional, como a separação das camadas de revestimento como chapisco e emboço/reboco para regiões externas e internas.

A determinação dos resultados foi obtida a partir de uma análise comparativa dos valores encontrados, com intuito de apresentar as diferenças entre cada serviços modelados em *Revit*. Nessa análise será apresentada uma tabela para o modelo tradicional de levantamento de quantitativos e outra para o modelo em *BIM*, com as diferenças de quantitativos e percentual.

Por fim, para validar as quantidades encontradas, os valores serão comparados de acordo com o projeto original, analisando ambos os quantitativos, tradicional ou em *BIM*.

Os elementos presentes nos custos indiretos, ou seja, aqueles que não possuem ligação direta com o produto, como BDI, mão de obra e serviços não modelados para o levantamento como equipamentos na qual não são quantificados, assim foram considerados os valores originais encontrados nos dois métodos.

Para a comparação dos resultados foi utilizada uma tabela com os quantitativos com a metodologia tradicional e com o quantitativo pela metodologia BIM. De acordo com a tabela 04 abaixo:

| Quantitativo | Und | <b>CAD</b> | Revit | Diferença |
|--------------|-----|------------|-------|-----------|
| Serviço 1    | Und | Α          | B     | $A-B$     |
| Serviço 2    | Und | Α          | B     | $A-B$     |
| Serviço 3    | Und | A          | B     | $A-B$     |

Tabela 04: Análise de resultados

Fonte: Autor, 2022

O levantamento tradicional desenvolvido nesse trabalho apresenta desvios que devem ser considerados no quantitativo. Portanto, a assertividade do software *Revit* deve ser analisada apontando possíveis falhas, em comparação com a metodologia tradicional.

## **4.1 Análise comparativa de quantitativos**

Os serviços serão analisados, mostrando os quantitativos de cada serviço realizado pelo método tradicional *CAD* e pelo *Revit*, como também a diferença entre eles, definindo a percentagem das respectivas diferenças.

## *4.1.1 Alvenarias*

As alvenarias serão executadas em bloco cerâmicos de 9x19x19 e em divisórias de gesso acartonado onde os quantitativos entre os dois métodos apresentaram uma diferença, como visto na tabela 05 abaixo:

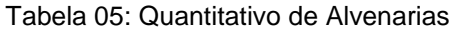

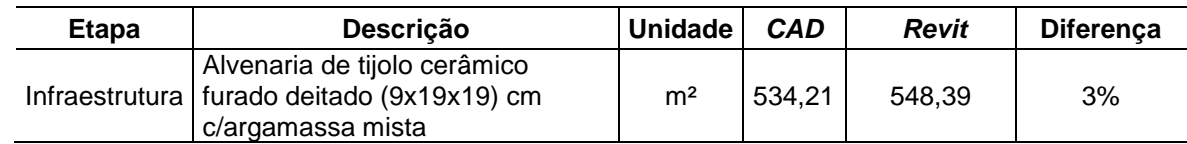
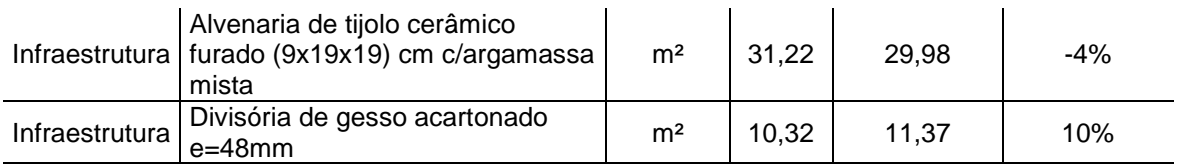

Fonte: Autor, 2022

A análise dos resultados mostrou que a parede de gesso acartonado apresentou a maior diferença em seu quantitativo, com 10% de diferença entre os métodos empregados, enquanto a parede em alvenaria com tijolo cerâmico teve uma assimetria de apenas 3%. Onde essa diferença pode ser justificada pelo método de modelagem em *Revit,* que foi considerado um nível de detalhe alto para não haver diferenças consideráveis com o método tradicional.

## *4.1.2 Revestimentos*

Os quantitativos de revestimentos são possíveis analisar que elementos como reboco e emboço apresentaram uma pequena diferença em sua quantidade devido seu grau de detalhe em ambos os métodos de quantificação, apresentada na tabela 06 abaixo:

#### Tabela 06: Quantitativo de Revestimentos

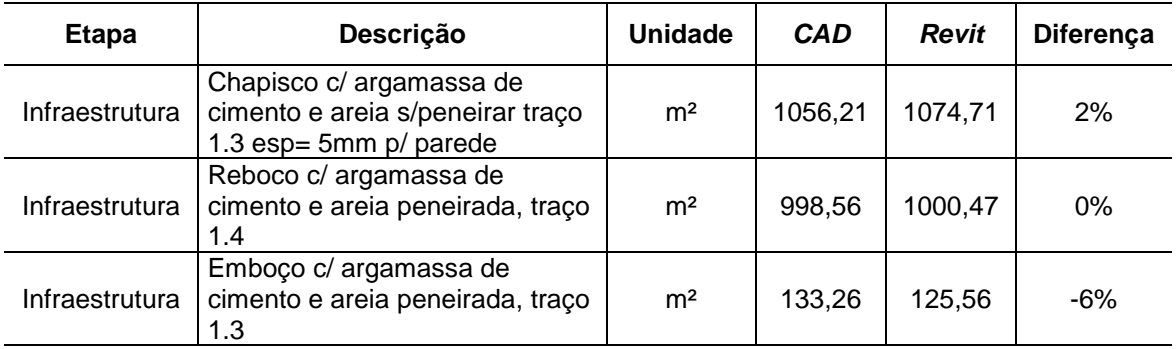

Fonte: Autor, 2022

A comparação dos resultados obtidos entre as metodologias apresentou uma maior diferente no emboço, como uma assimetria de 6%, enquanto no reboco a diferença foi desconsiderada.

## *4.1.3 Pisos*

Nos pisos, assim como nos quantitativos anteriores foi possível constatar que há diferenças nas quantidades dos materiais, como visto na tabela 07, abaixo: Tabela 07: Quantitativo de Pisos

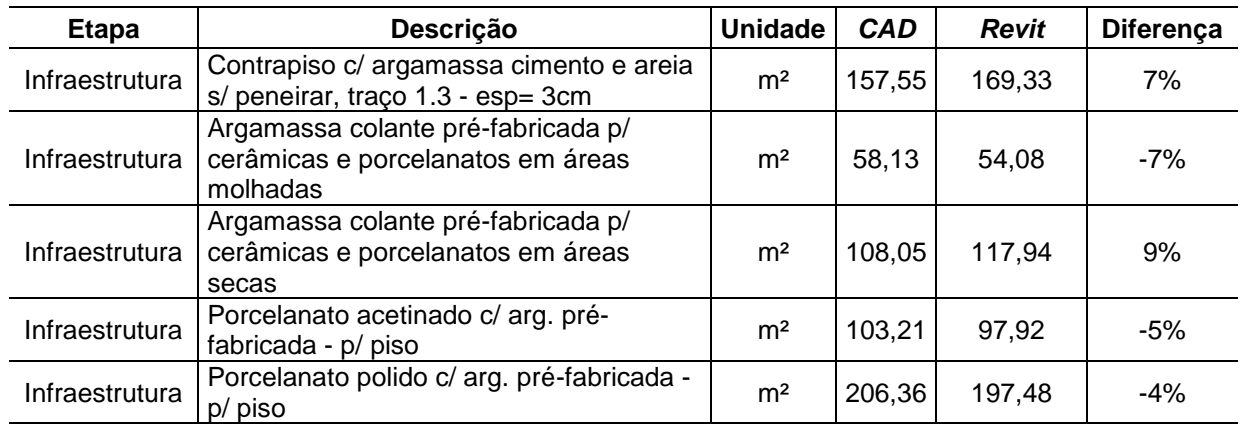

#### Fonte: Autor, 2022

Nos pisos, percebemos ainda existem diferenças entro o método tradicional *CAD* e *Revit* o visto que os quantitativos levantados apresentam disparidades entre se. A maior diferença ficou em 9% para argamassa colante em áreas secas, enquanto o porcelanato polido mostrou menor diferença tendo 4% de assimetria entre os dois métodos.

## *4.1.4 Impermeabilização*

A impermeabilização, diferente dos demais quantitativos apresentou resultados mais próximos quando comprada as metodologias, com 1% de diferença. Essa menor assimetria no levantamento pode ser explicada pela menor quantidade de área impermeabilizada, possuindo um melhor controle de seu quantitativo, como para ser vista na comparação de valores na tabela 08 abaixo:

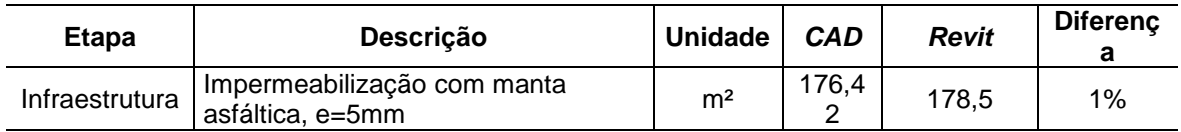

Fonte: Autor, 2022

## *4.1.5 Pintura*

Nas pinturas, é perceptível uma diferença pequena nos quantitativos, a metodologia BIM apresentou valores aproximados a metodologia tradicional, como pode ser visto na tabela 09:

## Tabela 09: Quantitativo de Pintura

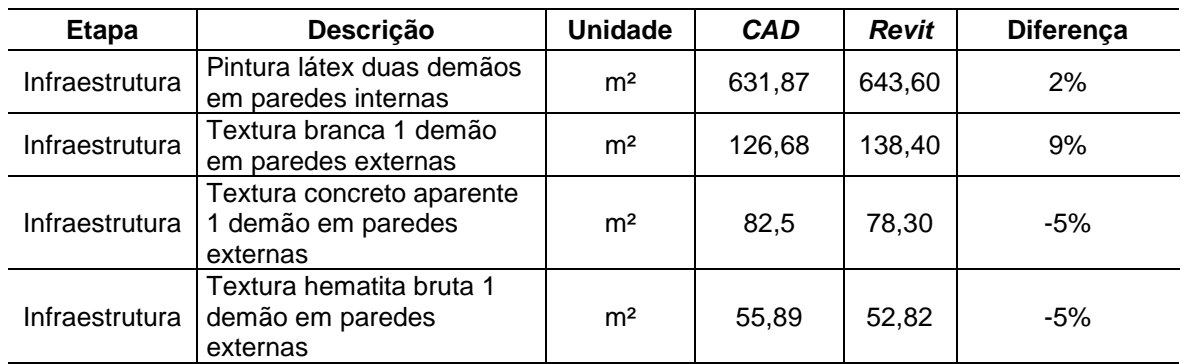

Fonte: Autor, 2022

Com a maior diferença de 9% para a textura externa e menor para a pintura látex interna, com diferença de 2% entre os quantitativos.

## *4.1.6 Concreto*

O volume de concreto dos elementos estruturais apresentou grande similaridade nos dois métodos analisados, como visto na tabela 10 abaixo:

Tabela 10: Volume de concreto

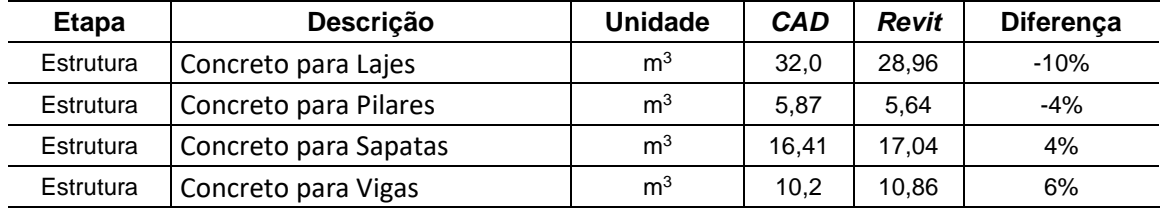

Fonte: Autor, 2022

Com uma diferença mais expressiva no volume de lajes com 10% de diferença, enquanto nos pilares e sapatas a diferença foi menor, de apenas 4%.

## *4.1.7 Aço*

O quantitativo de aço foi quantificado de acordo com seu comprimento linear em ambos os métodos, onde assim como nos demais quantitativos, os dois métodos apresentaram diferenças pequenas entre os resultados, como apresentado na tabela 11 abaixo:

| Etapa     | Descrição           | <b>Unidade</b> | <b>CAD</b> | <b>Revit</b> | Diferença |
|-----------|---------------------|----------------|------------|--------------|-----------|
| Estrutura | Aço CA 50 - 10mm2   | m              | 969,91     | 960,29       | $-1%$     |
| Estrutura | Aco CA 50 - 12,5mm2 | m              | 312,12     | 304,42       | $-2%$     |
| Estrutura | Aço CA 50 - 16mm2   | m              | 195,60     | 189,99       | $-3%$     |
| Estrutura | Aço CA 50 - 20mm2   | m              | 91,42      | 85,49        | $-6%$     |
| Estrutura | Aço CA 50 - 6,3mm2  | m              | 645,98     | 662,83       | 3%        |
| Estrutura | Aço CA 50 - 8mm2    | m              | 1175,46    | 1190,73      | 1%        |
| Estrutura | Aço CA 60 - 5mm2    | m              | 2875,61    | 2967,82      | 3%        |

Tabela 11: Quantidade de aço

Fonte: Autor, 2022

A maior diferença ficou entre os quantitativos do aço CA50 – 20mm2, com discordância de os 6% entre os valores obtidos, enquanto os aços CA50 – 10mm2 e CA50 – 8mm2, tiveram apenas 1% de disparidade.

#### *4.1.8 Instalações hidráulicas e sanitárias*

As instalações hidrossanitárias teve seus serviços quantificados a partir da modelagem em *Revit* e do projeto em *CAD.* Os tubos foram levantados em metros e os assessórios em unidades. Onde houveram poucas diferenças entre os quantitativos do método tradicional e o *BIM* como apresentado na tabela 12 abaixo;

| <b>Etapa</b>   | Descrição                                                                        | <b>Unidade</b> | <b>CAD</b> | <b>Revit</b> | Diferença |
|----------------|----------------------------------------------------------------------------------|----------------|------------|--------------|-----------|
| Tubo           | Tubo de PVC soldável, Ø 20 mm                                                    | m              | 7,50       | 7,54         | 1%        |
| Tubo           | Tubo de PVC soldável, Ø 25 mm                                                    | m              | 65,00      | 59,79        | $-8%$     |
| Tubo           | Tubo de PVC soldável, Ø 32 mm                                                    | m              | 15,60      | 13,54        | $-13%$    |
| Tubo           | Tubo de PVC soldável, Ø 40 mm                                                    | m              | 7,60       | 7,80         | 3%        |
| Tubo           | Tubo esgoto serie normal dn40                                                    | m              | 14,60      | 14,82        | 2%        |
| Tubo           | Tubo esgoto serie normal dn50                                                    | m              | 40,00      | 39,15        | $-2%$     |
| Tubo           | Tubo esgoto serie reforçada dn50                                                 | m              | 3,00       | 2,88         | $-4%$     |
| Tubo           | Tubo esgoto serie normal dn75                                                    | m              | 16,00      | 15,68        | $-2%$     |
| Tubo           | Tubo esgoto serie reforçada dn75                                                 | m              | 20,00      | 21,02        | 5%        |
| Tubo           | Tubo esgoto serie normal dn100                                                   | m              | 85,00      | 85,45        | 1%        |
| Tubo           | Tubo Super CPVC dn22                                                             | m              | 13,00      | 12,91        | $-1%$     |
| Tubo           | Tubo Super CPVC dn28                                                             | m              | 2,62       | 3,00         | 15%       |
| Acessório<br>s | Joelho PVC soldável, tês PVC soldável,<br>luvas PVC soldável e demais acessórios | und            | 117,00     | 117,00       | 0%        |
| Acessório      | Joelho super CPVC, tês super CPVC,<br>luvas super CPVC e demais acessórios       | und            | 23,00      | 23,00        | 0%        |
| Acessório<br>S | Joelho PVC esgoto, tês PVC esgoto,<br>luvas PVC esgoto e demais acessórios       | und            | 452,00     | 452,00       | 0%        |

Tabela 12: Quantidade de tubos e conexões hidrossanitárias

Fonte: Autor, 2022

Os quantitativos foram similares entre os dois métodos, apresentando diferenças relevantes apenas nas tubulações, com assimetria de 13 % para os tubos soldáveis de 32mm enquanto nos acessórios não houveram diferenças.

#### *4.1.9 Instalações elétricas*

Foi considerado eletrodutos e cabos elétricos em metros e os demais componentes em unidade. Os resultados apresentaram pequenas divergências entre os dois métodos de quantificação como pode ser visto na tabela 12, abaixo:

| <b>Etapa</b> | Descrição                                                                                  | <b>Unidade</b> | <b>CAD</b> | <b>Revit</b> | Diferença |  |  |
|--------------|--------------------------------------------------------------------------------------------|----------------|------------|--------------|-----------|--|--|
| Cabos        | Fase 2,5 mm2                                                                               | m              | 510,20     | 477,60       | -6%       |  |  |
| Cabos        | Neutro 2,5 mm2                                                                             | m              | 478,60     | 442,20       | -8%       |  |  |
| Cabos        | Terra 2,5 mm2                                                                              | m              | 362,50     | 344,20       | -5%       |  |  |
| Cabos        | Retorno 2,5 mm2                                                                            | m              | 242,60     | 220,40       | -9%       |  |  |
| Eletroduto   | Eletroduto de PVC Rígido<br>Roscável, anti chama, na cor<br>preta, Ø 32 mm                 | m              | 31,00      | 29,33        | -5%       |  |  |
| Eletroduto   | Eletroduto de PVC Rígido<br>Roscável, anti chama, na cor<br>preta, Ø 25 mm                 | m              | 10,00      | 9,34         | -7%       |  |  |
| Eletroduto   | Eletroduto flexível corrugado<br>PEAD, Ø 25 mm                                             | m              | 228,32     | 231,00       | 1%        |  |  |
| Eletroduto   | Eletroduto flexível corrugado, em<br>PVC na cor amarelo antichamas,<br>$\varnothing$ 25 mm | m              | 205,63     | 200,89       | $-2%$     |  |  |
| Acessórios   | Tomadas, interruptores<br>disjuntores e demais acessórios                                  | und            | 232,00     | 241,00       | 4%        |  |  |

Tabela 13: Quantidade de cabos, eletrodutos e acessórios elétricos

Fonte: Autor, 2022

O projeto elétrico demonstrou exibiu maiores diferenças nas quantidades nos cabos elétricos, especificamente no de retorno com 9% de assimetria entre os métodos, enquanto o eletroduto PEAD de 25mm teve somente 1% de diferenças entre as analises.

## *4.1.10 Quantitativo Geral*

Dessa forma, para uma análise mais resumida das disciplinas de projeto que passaram pelo estudo, observou-se que a assimilaridade entre os métodos é menor quando todos os materiais foram observados juntos, como é demonstrado na tabela 14, abaixo:

#### Tabela 14: Quantidades gerais

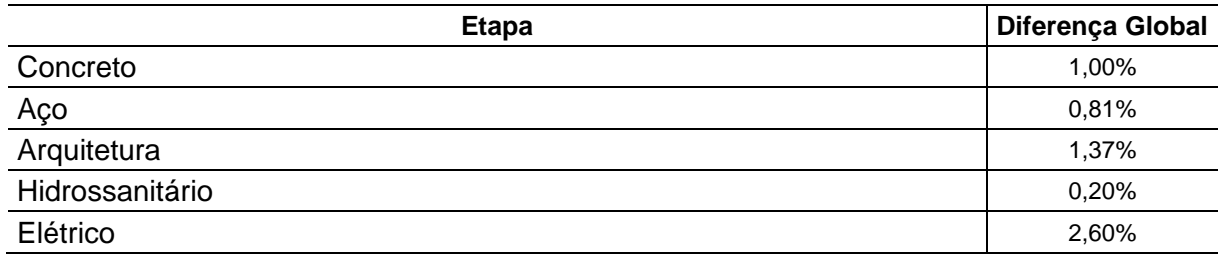

Fonte: Autor, 2022

Após o valor geral de todos os componentes presentes nos quantitativos dos projetos e calculado sua diferença de porcentagem, foi observado que o projeto elétrico apresentou uma maior diferença entre o método tradicional quando comprado com o *REVIT*, chegando ao valor de 2,60%, devido as considerações realizadas na quantidade final, onde foram adicionados um coeficiente de 10% na quantidade geral para melhor facilidade de execução dos serviços elétricos. Enquanto o hidrossanitário ficou com um valor inferior, com 0,20% de diferença. As menores taxas de assimilaridade refletem que as maiores diferenças nos quantitativos ocorrem a elementos com unidades lineares. Nos quantitativos de hidrossanitário e elétrica esses valores são referentes a tubos e eletrodutos, ambos levantados em metro linear.

Assim, quando analisados em conjunto com os demais acessórios, que são quantificados por unidade, onde possuem uma menor diferença entre os métodos, a desconformidade entre os valores dos quantitativos em *CAD* e em *Revit* se torna menor.

## **5 CONCLUSÂO**

Esse estudo apresentou os resultados entre dois métodos para se quantificar os serviços presentes para execução de uma residência unifamiliar. A primeira metodologia foi a tradicional com uso do software *Autodesk AutoCAD* e a segundo método foi desenvolvido com a metodologia *BIM*, aplicada ao *software Revit* para extração desses valores.

Assim sendo, esse trabalho teve como objetivo a análise e comparação das etapas construtivas com a quantificação dos materiais aplicados nos projetos de arquitetura, estrutura, hidrossanitário e elétrica.

Para isso, por meio do estudo de caso aplicando-se em um projeto arquitetônico de uma residência unifamiliar com padrão médio alto no qual foi realizado o levantamento dos materiais de forma manual pelo CAD e pela ferramenta do *software Autodesk Revit.*

Após a análise, observou-se que alguns serviços apresentaram maior assimetria na análise dos resultados, quando avaliados os serviços separadamente. Quando analisada a diferença global entre as disciplinas foi obtido uma diferença pequena, apresentado maior diferença nos quantitativos elétricos no valor de 2,60%, enquanto que o menor valor foi obtido nas instalações 0,20% e em média, o valor de 1,20%.

Dessa forma os objetivos propostos no estudo foram concluídos, com a modelagem em *Revit* dos projetos em *CAD*, o levantamento de materiais nos dois métodos avaliados e sua comparação final, obtendo as assimilaridade entre os servicos.

Mesmo com essas diferenças outros critérios também devem ser avaliados como facilidade no uso da ferramenta, grau de detalhamento dos elementos a serem quantificados e a precisão nos projetos, sendo possível averiguar a inconformidades entre as metodologias, principalmente quando comparadas a velocidade e precisão, onde a metodologia *BIM* se mostra mais eficiente quando comparada ao método tradicional.

Com isso, de maneira clara foi possível concluir que o uso da tecnologia *BIM* se mostrou eficaz para o levantamento de quantitativos em comparação ao método manual, apresentando maior eficiência, eficácia e confiabilidade devido a criação de um modelo 3D onde todos elementos podem ser quantificados de forma automatizada.

Contudo, ainda é necessário realizar estudos mais aprofundados a respeito assunto, avaliando outros métodos de modelagem em *BIM*, como também modelar e extrair os quantitativos de métodos construtivos que não estão presentes nesse estudo, como também o uso de plugins desenvolvidos para quantificação e orçamento de obras.

## **REFERÊNCIAS**

ARAÚJO, J. M. D. **Curso de concreto armado**. 3. ed. Rio Grande: DUNAS, 2010.

CARVALHO, R. C.; FILHO, J. R. D. F. **Cálculo e detalhamento de estruturas usuais de concreto armado segundo anbr 6118:** 2014. 4. ed. São Carlos: EOUfSCar, 2014.

CBIC. Câmara Brasileira da Indústria da Construção. **Coletânea Implementação de BIM para Construtoras e Incorporadoras – Building Information Modeling. Vol 2**. Brasília, 2016.

CHING, F. D. K. **Técnicas de Construção Ilustradas**. 5ª edição. ed. Porto Alegre: bookman, 2017.

COSTA, E. N. **Avaliação da metodologia bim para a compatibilização de projetos [manuscritos].** 2013. 84f. Dissertação (Mestrado em Engenharia Civil) – Escola de Minas, Universidade Federal de Ouro Preto, 2013.

DIAS, P. R. V. **Engenharia de custos:** Uma metodologia de orçamentação para obras civis. 9ª. ed. Ria de Janeiro: Sindicato dos Editores de Livros, 2011.

EASTMAN, C. et al. **Manual de BIM:** um guia de modelagem para arquitetos, engenheiros, gerentes, contrutores e incorporadores. Porto Alegre: Bookman, 2014.

FERREIRA, D. D. **Planejamento e orçamento de obra: roteiro e estudo de caso de elaboração de um planejamento e orçamento de obras.** 2019. 64f. Trabalho de Conclusão de Curso (Graduação) – Universidade Federal de Minas Gerais, Belo Horizonte, 2019.

FLORES, Matheus Dalmedico. **Comparação das incompatibilidades de um projeto residencial unifamiliar elaborado em cad 2d com a sua modelagem em bim 3d**. 2017 .99f. Trabalho de Conclusão de Curso (Graduação) - Universidade Federal DE Santa Catarina, Florianópolis,2017

GOLDMAN, P. **Introdução ao planejamento e controle de custos na construção civil brasileira**. 4ª. ed. São Pauço: PINI, 2004.

GRATIBALDI, B.C.B. **Do 3D ao 7D – Entenda todas as dimensões do BIM**. Sienge, 8 jan.2020. Disponível em: <https://www.sienge.com.br/blog/dimensoes-dobim/>. Acesso em: 24 maio 2022.

LEITE, E. F. W. http://cadbimoz.com/. **cadbimoz**, 2021. Disponivel em: <http://cadbimoz.com/bim-e-suas-dimensoes/>. Acesso em: 09 maio 2022.

LIMMER, C. V. **Planejamento, orçamentação e controle de projetos e obras**. 1ª. ed. Rio de Janeiro: LTC, 1996.

MATTOS, A. D. **Como preparar orçamentos de obras**. 1ª. ed. São Paulo: PINI, 2006.

MATTOS, A. D. **Planejamento e controle de obras**. 1ª. ed. São Paulo: PINI, 2010.

NETTO, C. C. **Autodesk revit architecture 2016 conceitos e aplicações**. 1ª. ed. São Paulo: Érica, 2016.

RODRIGUES, T. D. F. F. **As pesquisas qualitativas e quantitativas na educação**. Rio de Janeiro: Revista Prisma, 2021.

TISAKA, M. **Orçamento na construção civil:** consultoria, projeto e execução. 1a. ed. São Paulo: Pini, 2006.

XAVIER, I. **Orçamento, planejamento e custos de obras**. São Paulo: FUPAM – Fundação para Pesquisa Ambiental, 2008.

YAZIGI, W. **A técnica de edificar**. 10ª. ed. São Paulo: Pini, 2009.

# **APÊNDICE A – QUANTITATIVO DO PROJETO HIDROSSANITÁRIO**

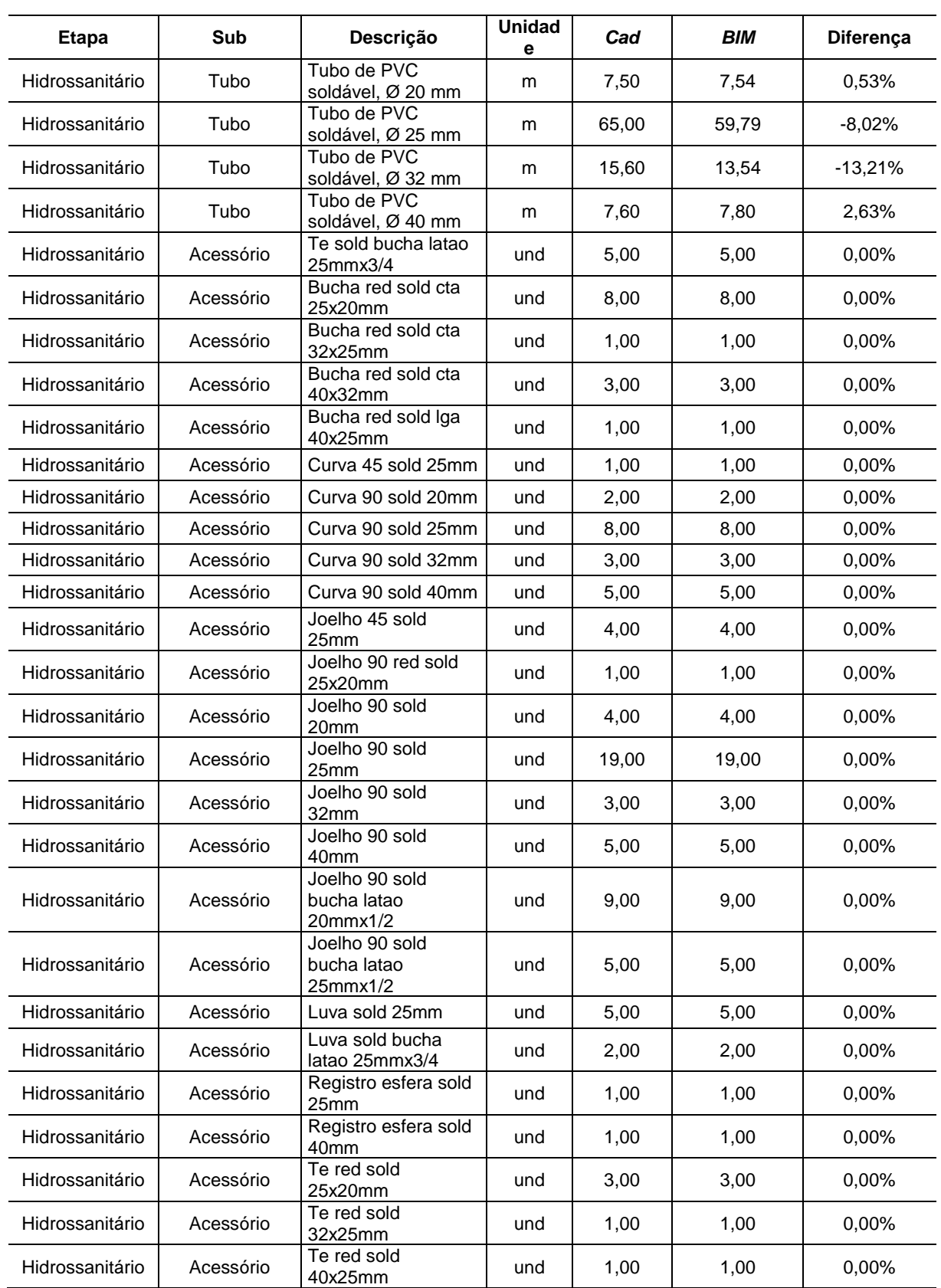

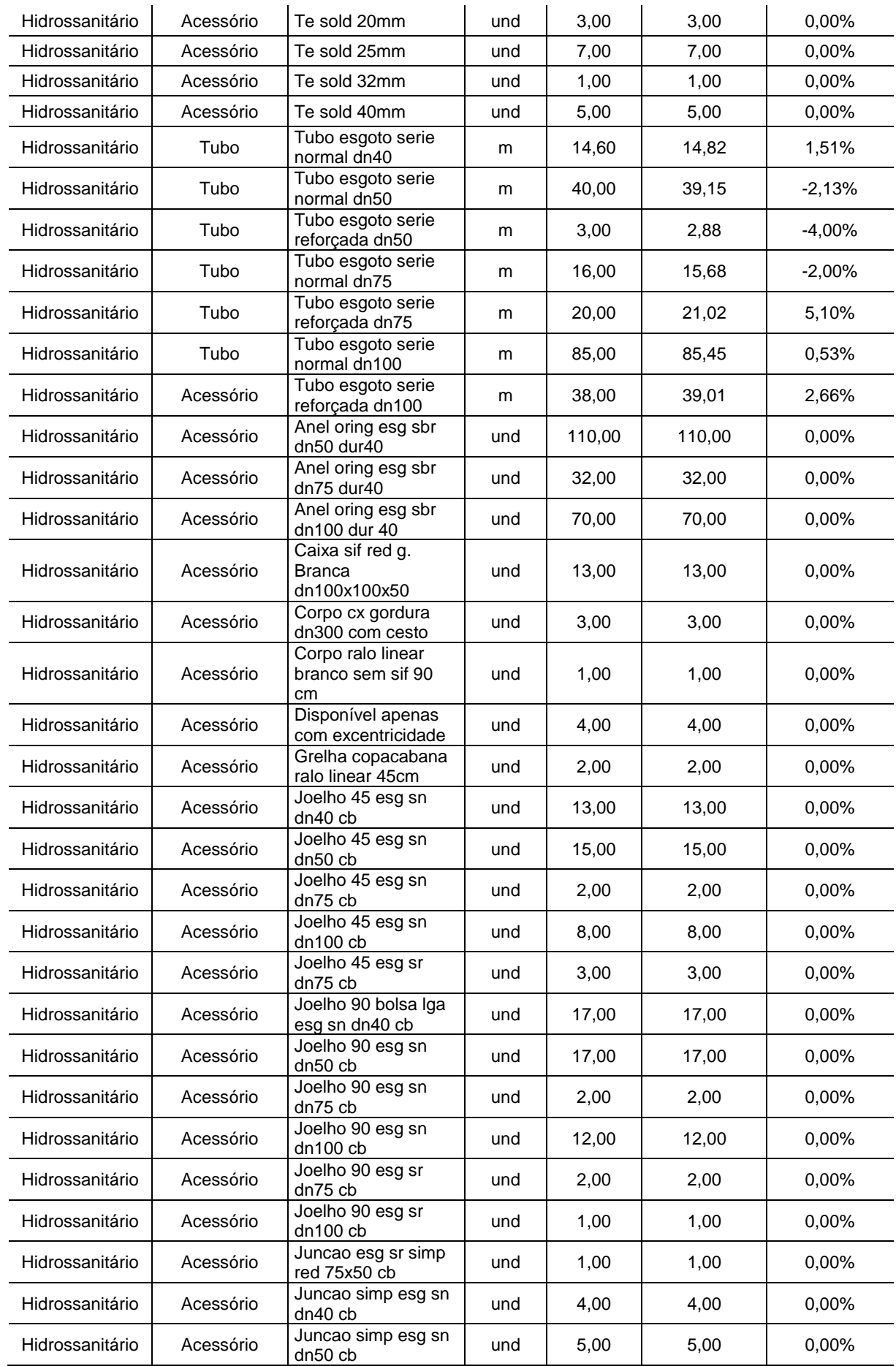

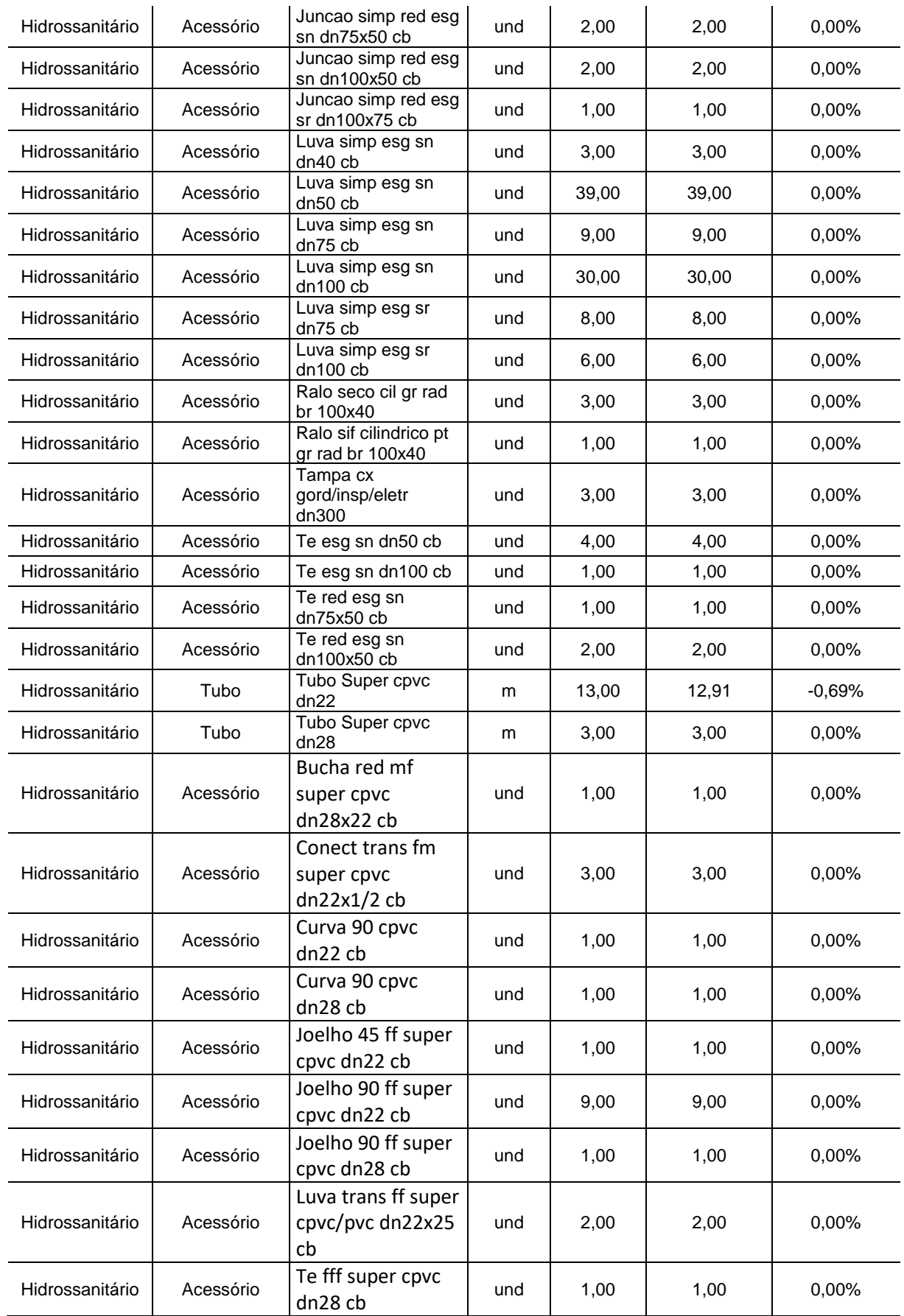

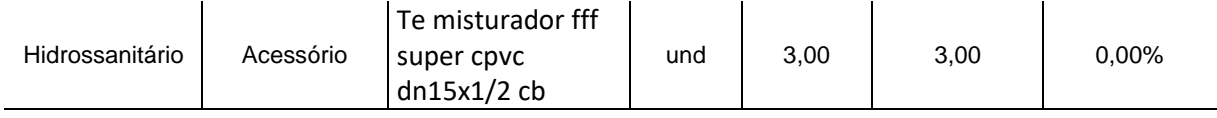

# **APÊNDICE B – QUANTITATIVO DO PROJETO ELÉTRICO**

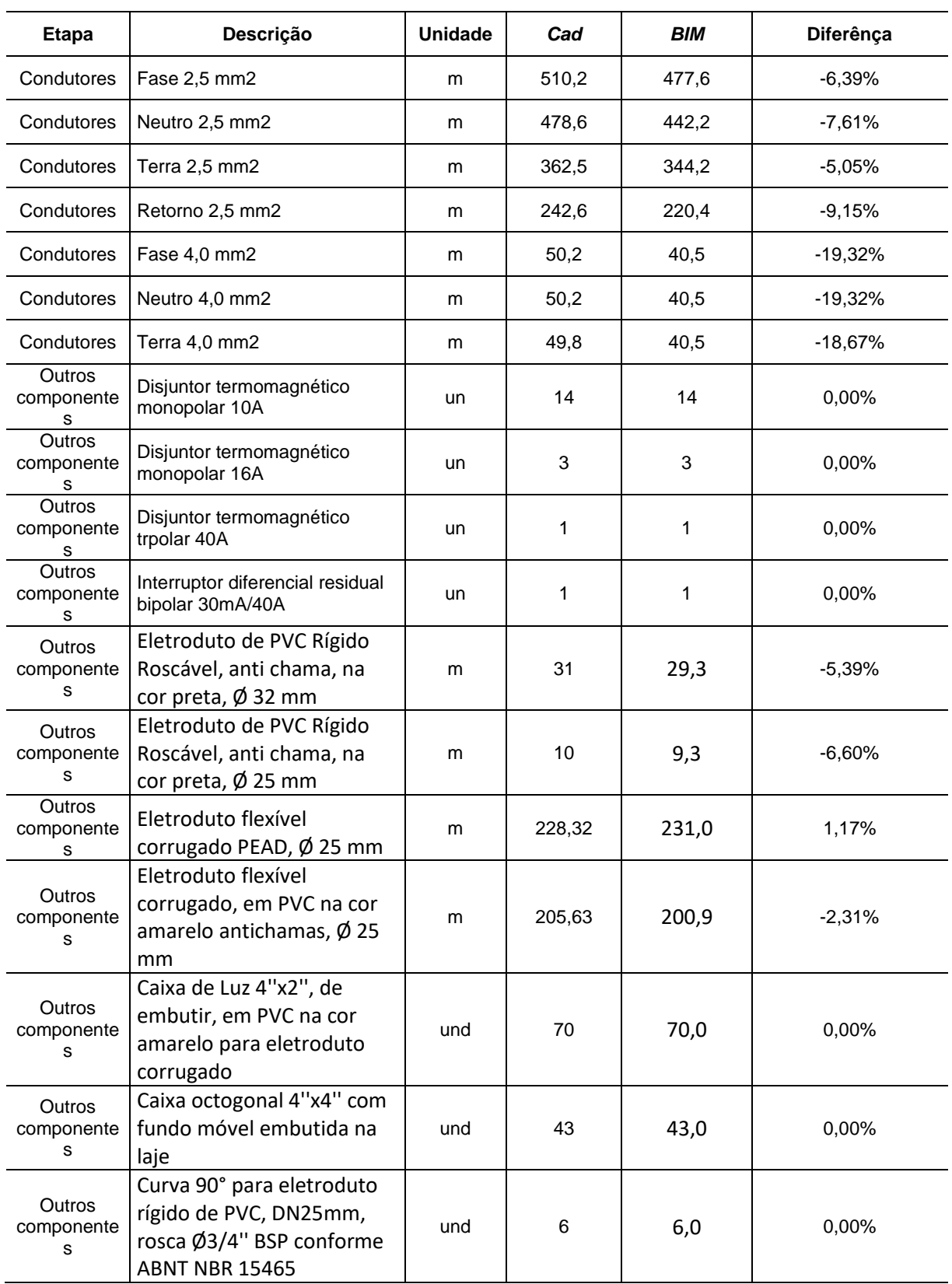

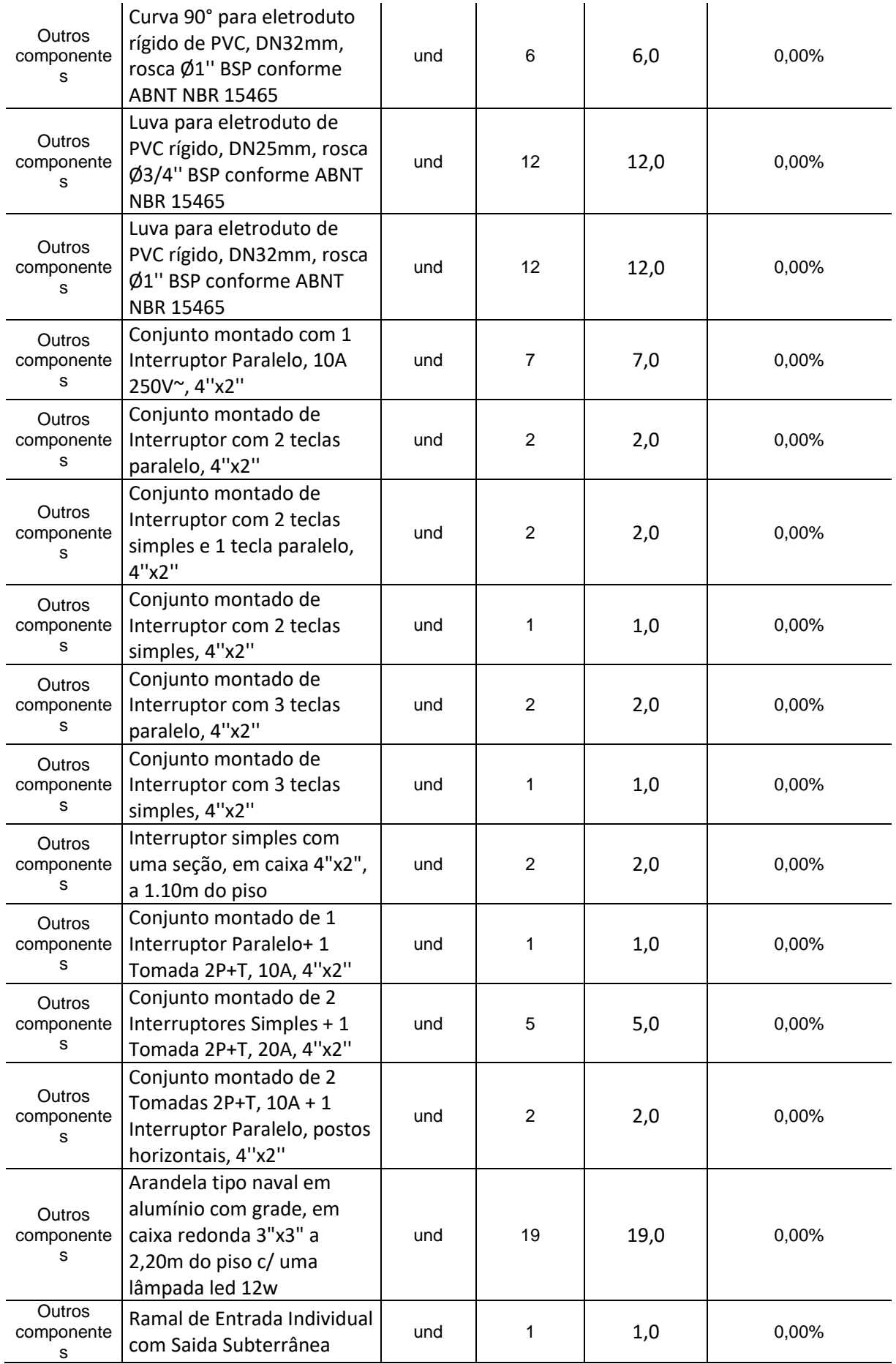

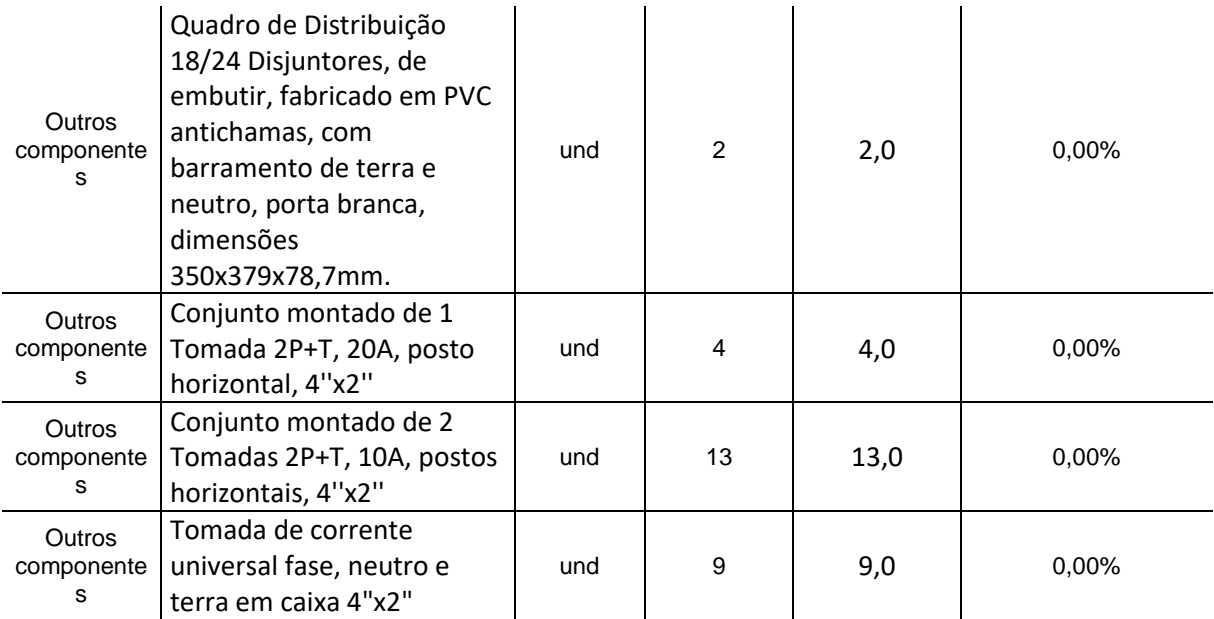